МИНИСТЕРСТВО СЕЛЬСКОГО ХОЗЯЙСТВА РОССИЙСКОГО ХОЗЯЙСТВА РОССИЙСКОГО ХОЗЯЙСТВА РОССИЙСКОГО ХОЗЯЙСТВА РОССИЙСКОГО<br>Станциональ Нимоларович Документ подписан простой электронной подписью Информация о владельце: ФИО: Алейник Станислав Николаевич

**FREDRICH CHOO CESSIDENCE OF AUSTRALIAN TOO ФЕДЕРАЦИИ** Должность: Ректор Дата подписания: 30.01.2019 23:28:54 Уникальный программный ключ:

**«БЕЛГОРОДСКИЙ ГОСУДАРСТВЕННЫЙ АГРАРНЫЙ УНИВЕРСИТЕТ**  5258223550ea9fbeb23726a1609b644b33d8986ab6255891f288f913a1351fae

# **ФЕДЕРАЛЬНОЕ ГОСУДАРСТВЕННОЕ БЮДЖЕТНОЕ<br>ОБРАЗОВАТЕЛЬНОЕ УЧРЕЖДЕНИЕ ВЫСШЕГО ОБРАЗОВАНИЯ** «БЕЛГОРОДСКИЙ ГОСУДАРСТВЕННЫЙ АГРАРНЫЙ<br>УНИВЕРСИТЕТ ИМЕНИ В.Я. ГОРИНА»

**УТВЕРЖДАЮ** Декан факультета по заочному<br>образованию и международной работе Т.Ю. Литвиненко **Jakynbrer**  $rac{w_{\partial K y_j}}{6 \rho_0}$  $2018r$ **RABANG** Hapoghon<br>Gozalhon pa<sub>6ore</sub> вине по дисциплине **«ПАКЕТЫ ПРИКЛАДНЫХ ПРОГРАММ В** 

## **РАБОЧАЯ ПРОГРАММА** по дисциплине «ПАКЕТЫ ПРИКЛАДНЫХ ПРОГРАММ В ЭКСПЛУАТАЦИИ ЭЛЕКТРООБОРУДОВАНИЯ И СРЕДСТВ АВТОМАТИЗАЦИИ »

**Направление подготовки** – 35.03.06 Агроинженерия профили подготовки: «Электрооборудование и электротехнологии»

**Квалификация** (степень) выпускника - бакалавр

**Майский, 2018**

Рабочая программа составлена с учетом требований:

федерального государственного образовательного стандарта высшего образования по направлению 35.03.06 Агроинженерия (уровень бакалавриата), утвержденного приказом Министерства образования и науки Российской Федерации от 20.10. 2015 г. № 1172;

 порядка организации и осуществления образовательной деятельности по образовательным программам высшего образования - программам бакалавриата, программам специалитета, программам магистратуры, утвержденного приказом Министерства образования и науки РФ от 5.04.2017 г.  $N$ <sup>2</sup>301(зарегистрировано в Минюсте России 14.07.2017 N 47415);

 основной профессиональной образовательной программы ФГБОУ ВО лификация - бакалавр) (профиль - Электрооборудование и электротехноло- $(n)$ 

Составитель: к.т.н., доцент кафедры информатики и информационных технологий Миронов А.Л.

Рассмотрена на заседании кафедры информатики и информационных техноло- $\mathbf{u}$ ий  $\mathbf{v}$ 

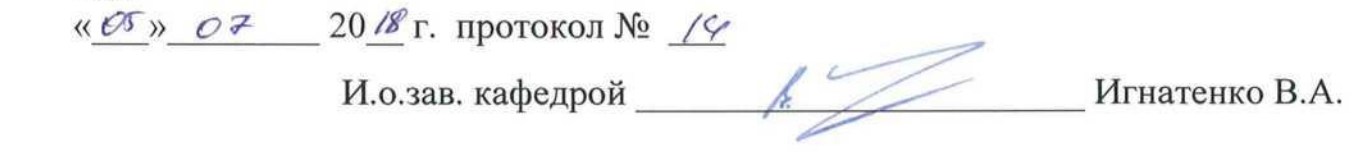

Согласована с выпускающей кафедрой электрооборудования и электротехнологий в АПК

« $8/8$ »  $67$  20<sup>18</sup> г. протокол № 10/1

Зав. кафедрой

Вендин С.В.

Одобрена методической комиссией инженерного факультета «  $\sigma f$  »  $\sigma f$  2018 г., протокол № 9-4/18

Председатель методической комиссии инженерного факультета

Слободюк А.П.

## **I. ЦЕЛЬ И ЗАДАЧИ ДИСЦИПЛИНЫ**

 **1.1. Цель изучения** дисциплины - ознакомление студентов с концепцией автоматизации предметной области, со структурой информационных систем, с видами и основными понятиями компьютерных технологий.

## **1.2. Задачи:**

- приобретение навыков применения прикладных программ для решения задач своей предметной области;
- изучение структуры информационных систем (ИС), возможностей создания, пополнения, обработки, систематизации и обобщения информации о ресурсах;
- изучение основных понятий и определений области информационных технологий;
- ознакомление с современной структурой информационного рынка и сетевыми коммуникациями.

## **II. МЕСТО ДИСЦИПЛИНЫ В СТРУКТУРЕ**

## **ОСНОВНОЙ ОБРАЗОВАТЕЛЬНОЙ ПРОГРАММЫ (ООП)**

Дисциплина относится к дисциплинам по выбору вариантной части (Б1.В.ДВ.01.02) основной образовательной программы.

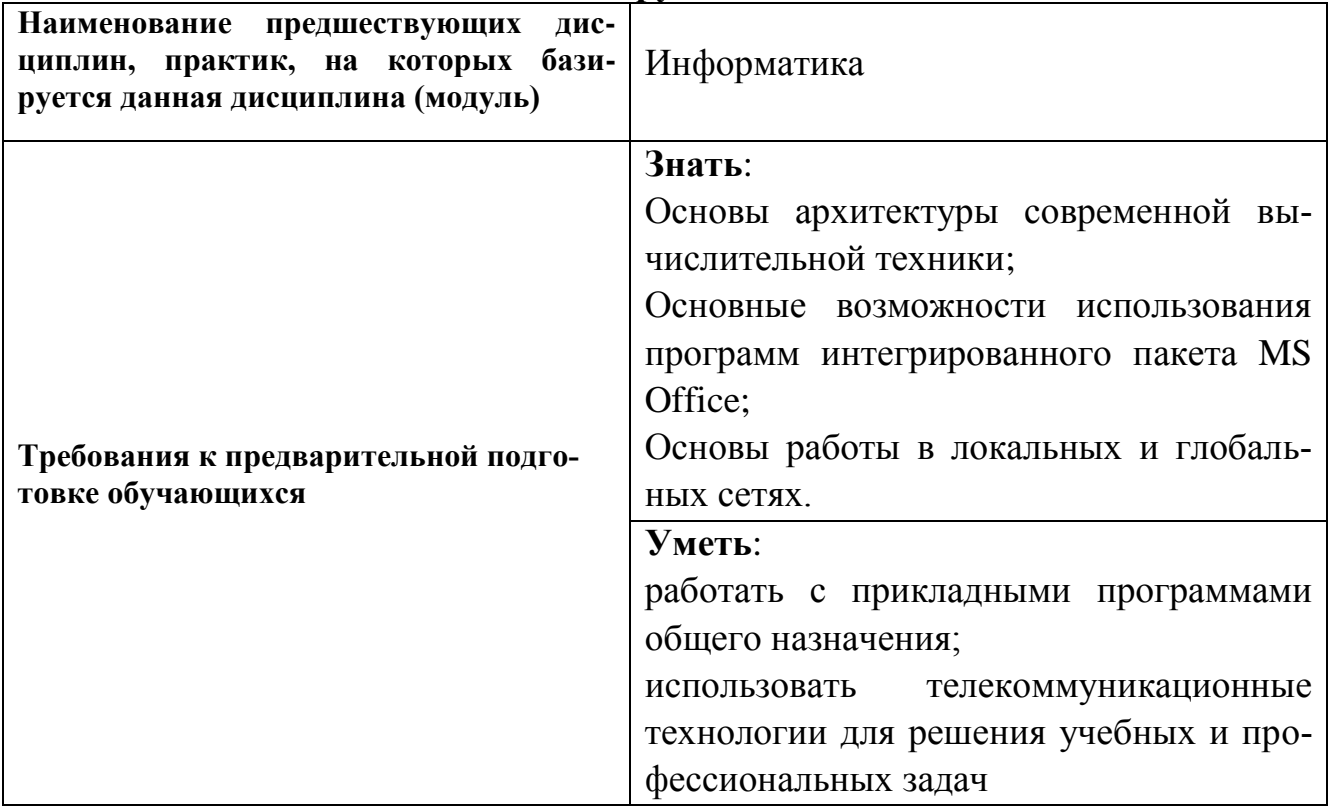

## **2.2. Логическая взаимосвязь с другими частями ООП**

## **III. ОБРАЗОВАТЕЛЬНЫЕ РЕЗУЛЬТАТЫ ОСВОЕНИЯ** ДИСЦИПЛИНЫ, СООТВЕТСТВУЮЩИЕ ФОРМИРУЕМЫМ КОМПЕТЕНЦИЯМ

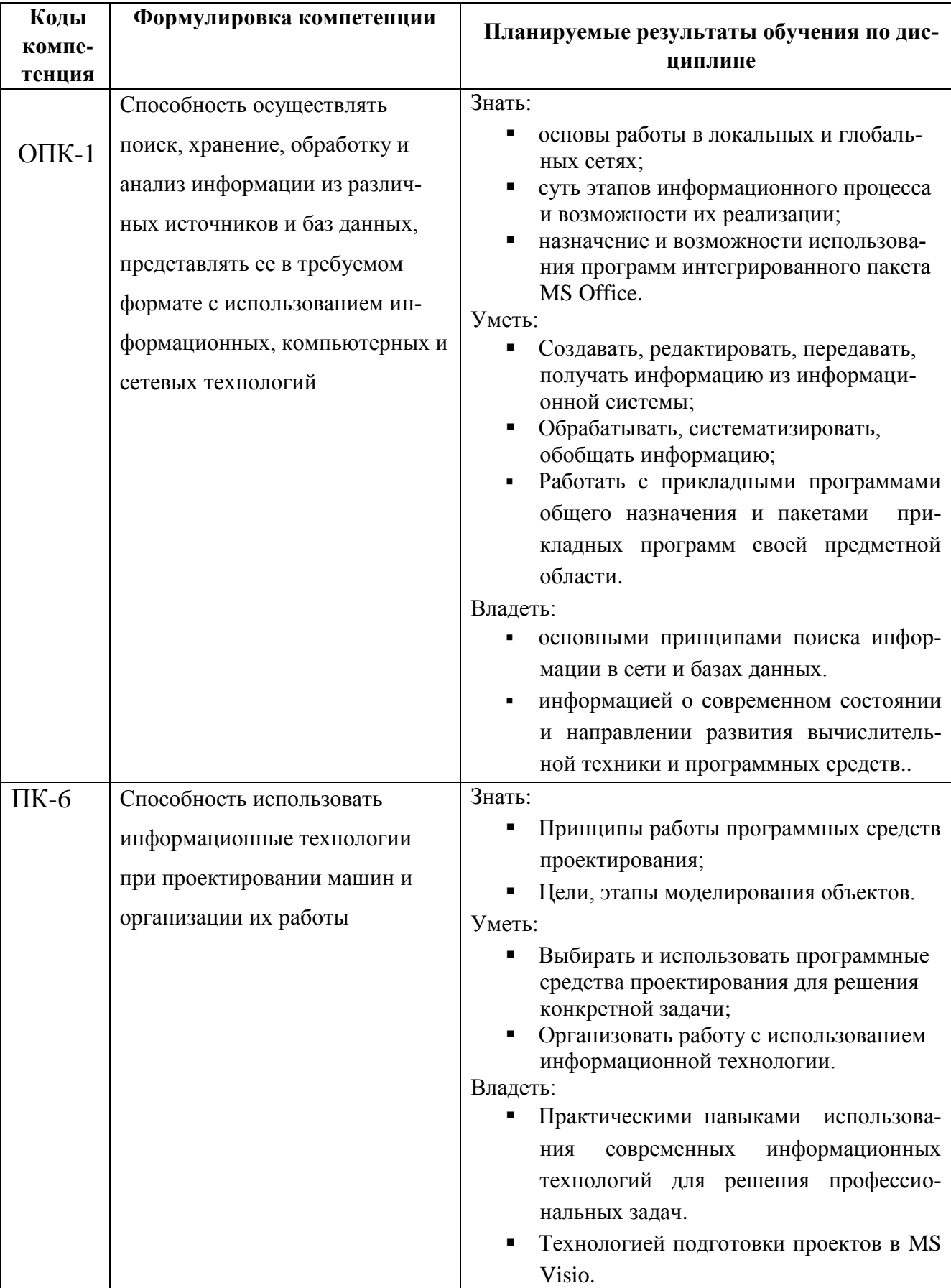

#### **IV. ОБЪЕМ, СТРУКТУРА, СОДЕРЖАНИЕ ДИСЦИПЛИНЫ, ВИДЫ УЧЕБНОЙ РА-БОТЫ И ФОРМЫ КОНТРОЛЯ ЗНАНИЙ**

## **4.1. Распределение объема учебной работы по формам обучения**

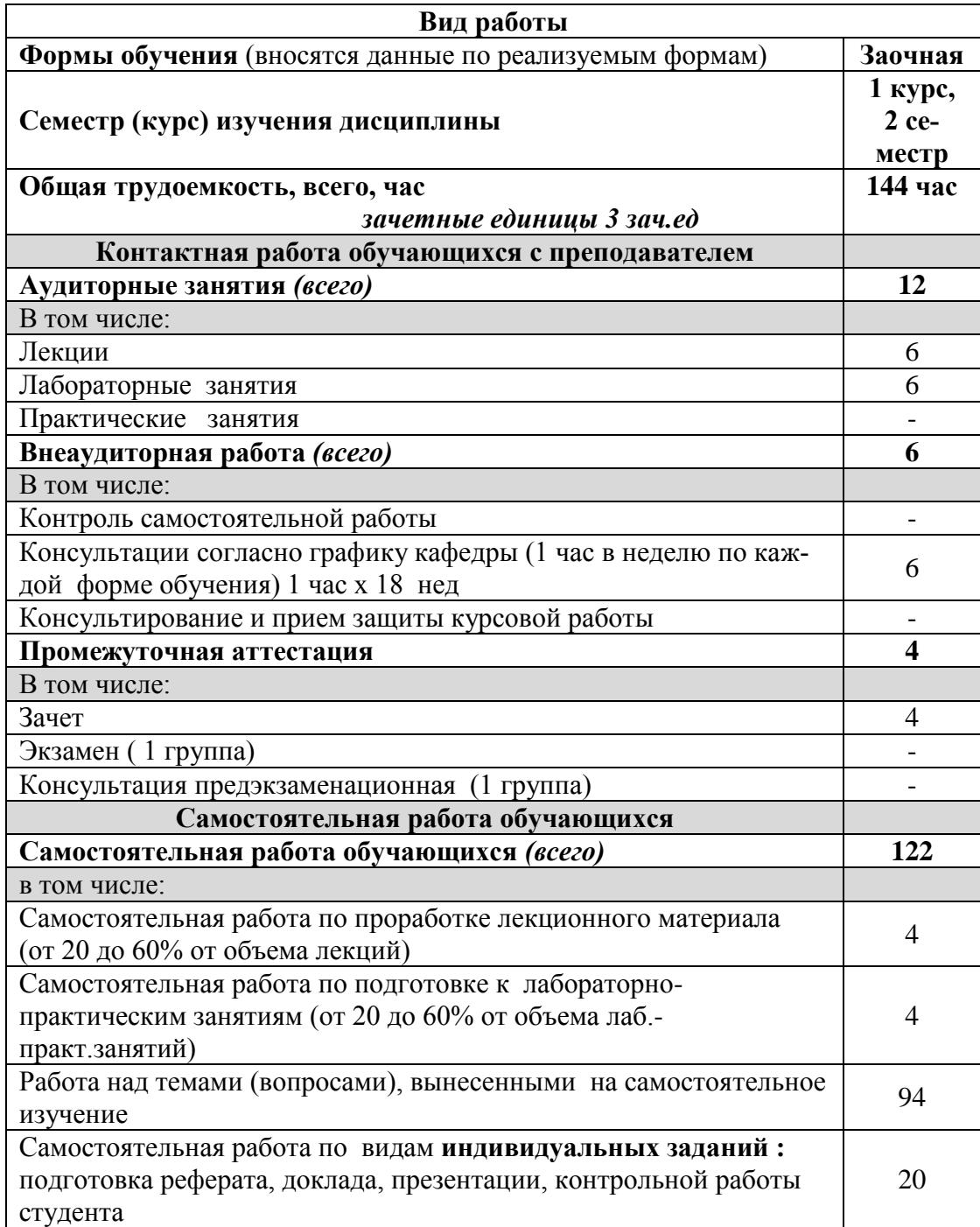

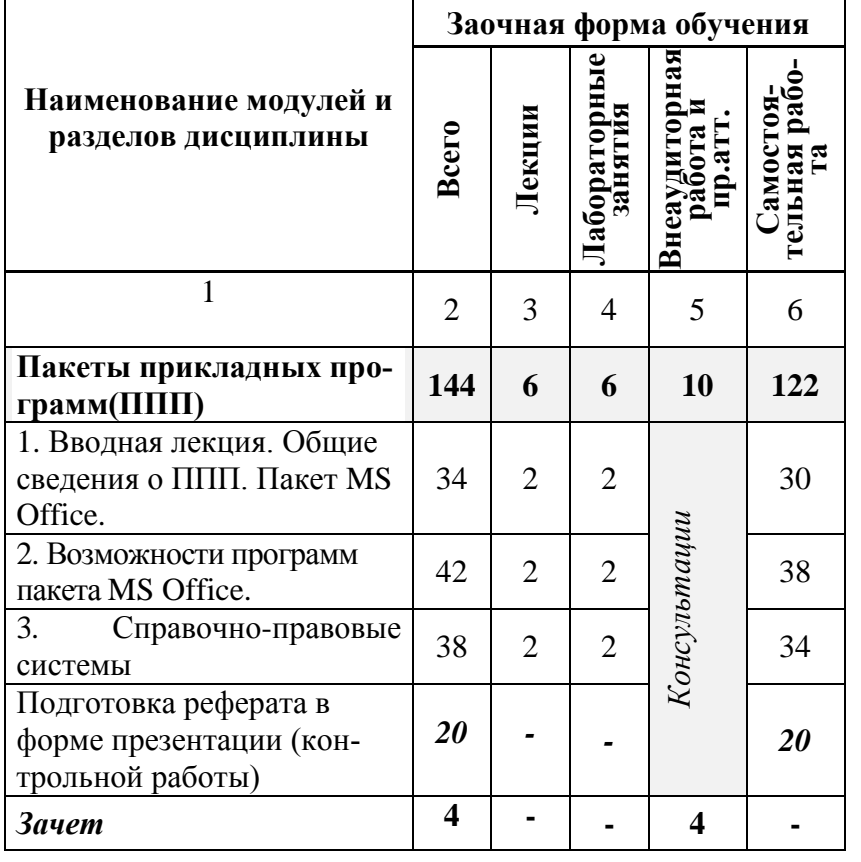

## **4.2 Общая структура дисциплины и виды учебной работы**

## **4.3 Структура и содержание дисциплины по формам обучения**

**Наименование модулей и разделов дисциплины Заочная форма обучения**

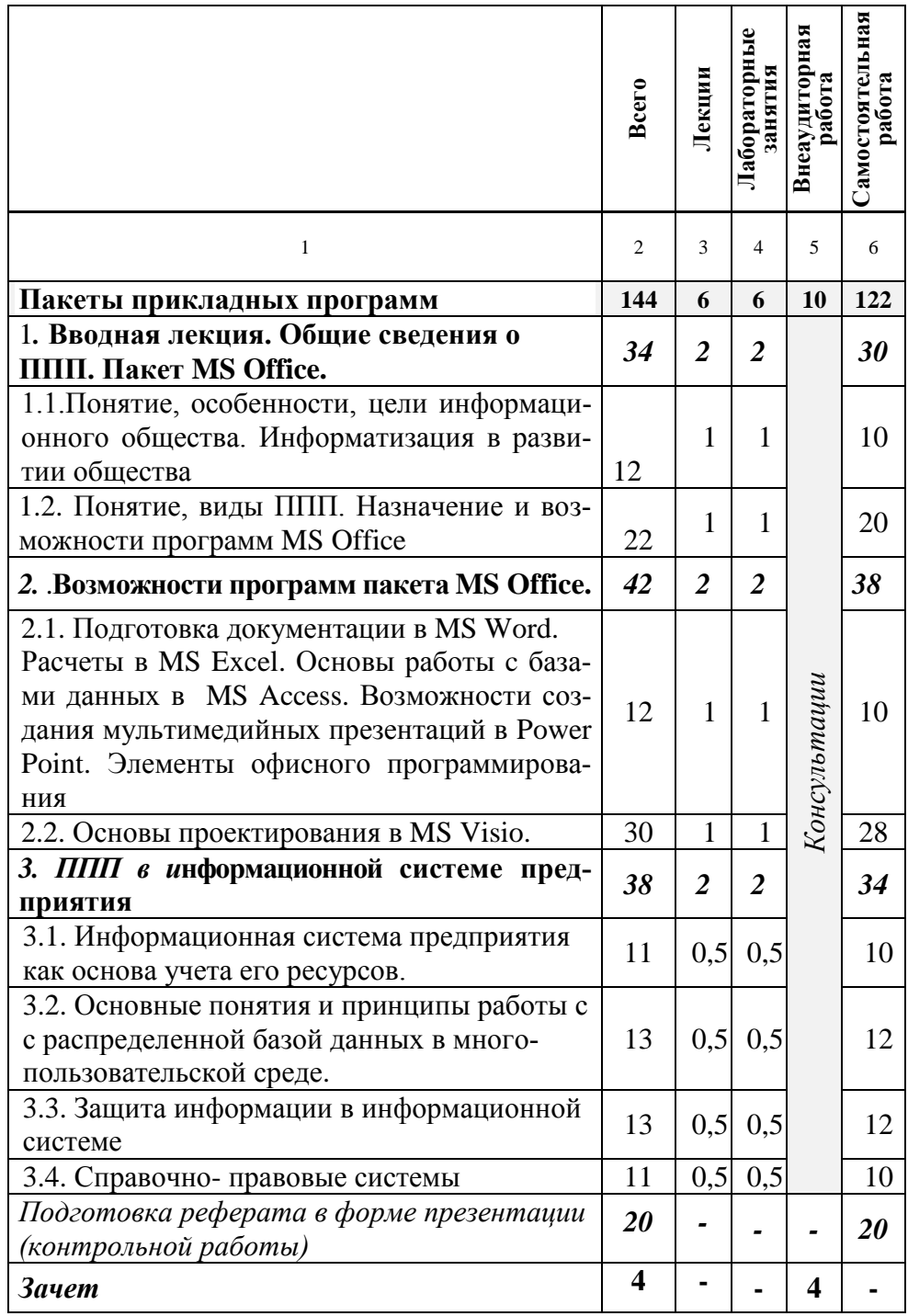

V. ОЦЕНКА ЗНАНИЙ И ФОНД ОЦЕНОЧНЫХ СРЕДСТВ ДЛЯ ПРОВЕДЕ-НИЯ ТЕ-<br>КУЩЕГО КОНТРОЛЯ ЗНАНИЙ И ПРОМЕЖУТОЧНОЙ АТТЕСТАЦИИ ОБУ-ЧАЮЩИХСЯ ПО ДИСЦИПЛИНЕ

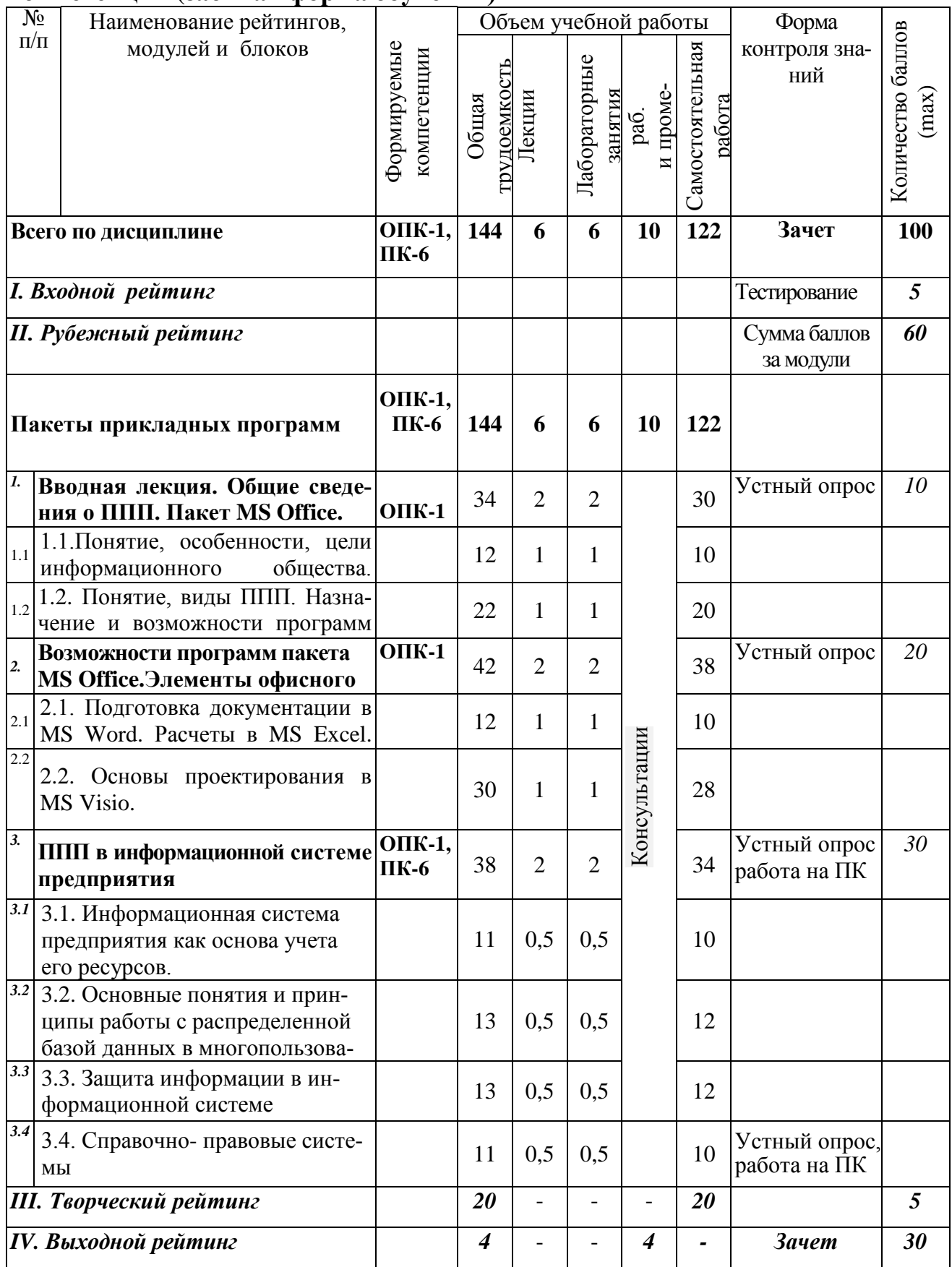

# 5.1. Формы контроля знаний, рейтинговая оценка и формируемые<br>компетенции (заочная форма обучения)

# 5.2. Оценка знаний студента

## **5.2.1. Основные принципы рейтинговой оценки знаний**

 Оценка знаний по дисциплине осуществляется согласно положению «О единых требованиях к контролю и оценке результатов обучения: Методические рекомендации по практическому применению модульно-рейтинговой системы обучения»

 Уровень развития компетенций оценивается с помощью рейтинговых баллов.

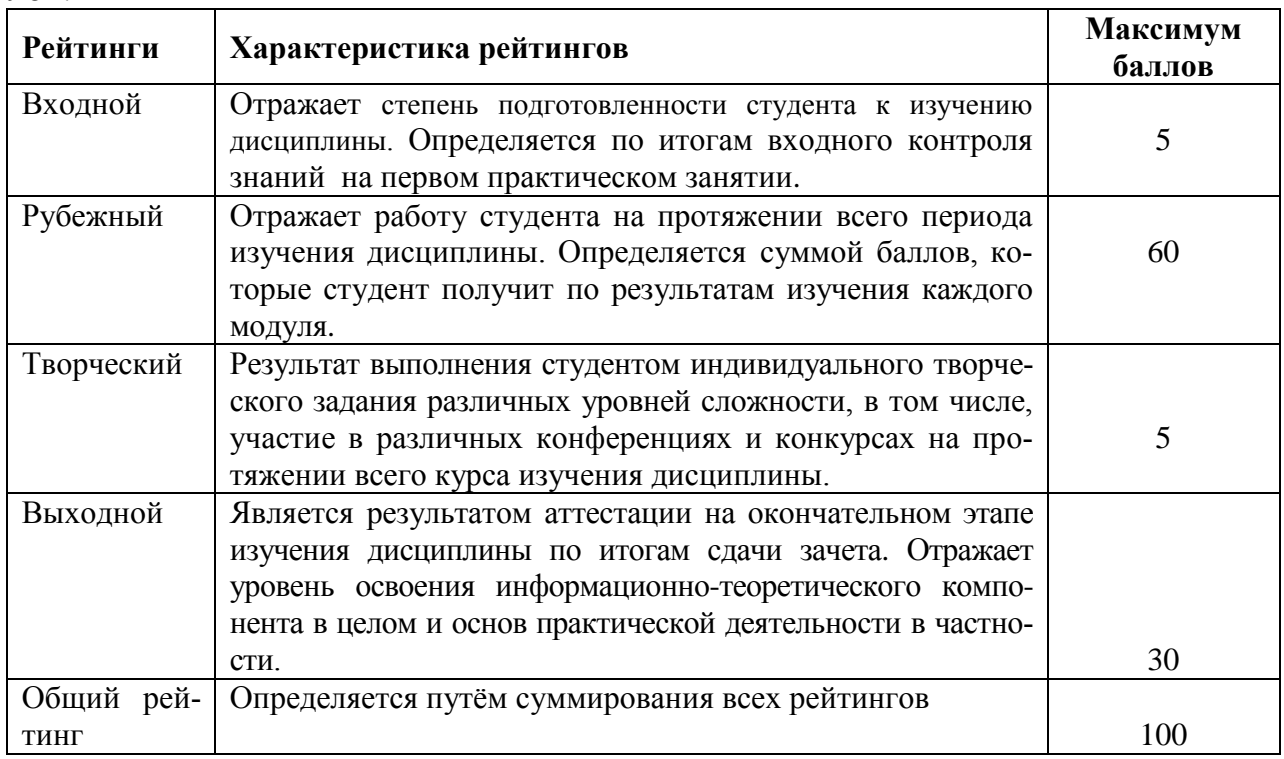

Итоговая оценка компетенций студента осуществляется путѐм автоматического перевода баллов общего рейтинга в стандартные оценки.

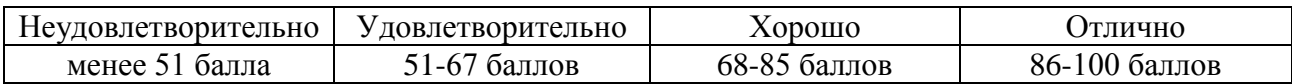

**5.3. Фонд оценочных средств. Типовые контрольные задания или иные материалы, необходимые для оценки формируемых компетенций по дисциплине** (приложение 2)

#### **VI. УЧЕБНО-МЕТОДИЧЕСКОЕ И ИНФОРМАЦИОННОЕ ОБЕСПЕЧЕНИЕ ДИСЦИПЛИНЫ**

## **6.1. Основная учебная литература**

[1. Назаров, С.В. Программирование в пакетах MS Office / С.В. Назаров,](http://znanium.com/bookread2.php?book=369386)  П.П. Мельников и др., - [М.: Финансы и статистика, 2007.-](http://znanium.com/bookread2.php?book=369386) 656с. Режим доступа: http://znanium.com/bookread2.php?book=369386

2. [Петросов, Д.А. Учебное пособие по дисциплине "Пакеты прикладных](https://clck.ru/EZuLr) 

программ" для студентов направления "Прикладная информатика"/ Д. А. Петросов, В.А. Игнатенко, В.Л. Михайлова. - Белгород: Изд-во Белгородский ГАУ, 2014. - 40 с.

Режим доступа: https://clck.ru/EZuLr

## **6.2. Дополнительная литература**

1. [Комолова, Н.В. Программирование на VBA в Excel 2016. Самоучитель](http://znanium.com/bookread2.php?book=978484)  [\[Электронный ресурс\] / Н.В. Комолова, Е.С. Яковлева, -](http://znanium.com/bookread2.php?book=978484) СПб.: БХВ-Петербург, [2017. -](http://znanium.com/bookread2.php?book=978484) 432 с.

Режим доступа: http://znanium.com/bookread2.php?book=978484

## **6.3. Учебно-методическое обеспечение самостоятельной работы обучающихся по дисциплине**

Самостоятельная работа студентов заключается в инициативном поиске информации о наиболее актуальных проблемах, которые имеют большое практическое значение и являются предметом научных дискуссий в рамках изучаемой дисциплины.

Самостоятельная работа планируется в соответствии с календарными планами рабочей программы по дисциплине и в методическом единстве с тематикой учебных аудиторных занятий.

Самостоятельную работу студента поддерживает электронная информационная среда ВУЗа, доступ к которой http:// lk.bsaa.edu.ru (логин, пароль студента)

## *6.3.1. Методические указания по освоению дисциплины*

1. Игнатенко, В.А. Методические указания по самостоятельной работе студентов [Электронный ресурс]/ В.А. Игнатенко, В.Л. Михайлова// Изд. Белгородский ГАУ. 2015. - 42 с.

## *6.3.2 Видеоматериалы*

1. Каталог учебных видеоматериалов на официальном сайте ФГБОУ ВО Белгородский ГАУ – Режим доступа: [http://bsaa.edu.ru/InfResource/library/video](http://bsaa.edu.ru/InfResource/library/video/crop.php)

## **6.4.** *Ресурсы информационно-телекоммуникационной сети «Интернет», современные профессиональные базы данных, информационные справочные системы*

Справочные данные, теоретические сведения и практические материалы по изучаемой дисциплине можно найти на следующих сайтах:

- 1. Все об офисных пакетах универсального и специального назначения <http://officesoft.agava.ru/>
- 2. «Единое окно»: доступ к образовательным ресурсам [http://window.edu.ru/](http://window.edu.ru/window)
- 3. «Информационно-коммуникационные технологии в образо-

вании» портал <http://www.ict.edu.ru/>

- 4. Национальный открытый университет <http://www.intuit.ru/>
- 5. Российское образование. Федеральный портал [http://www.edu.ru.](http://www.edu.ru/)
- 6. Образовательный сайт «Информационные системы и сети[»](http://www.tsput.ru/res/informat/sist_seti_fmo/index_seti.html)

[http://www.tsput.ru/res/informat/sist\\_seti\\_fmo/index\\_seti.html](http://www.tsput.ru/res/informat/sist_seti_fmo/index_seti.html)

- 7. Российская государственная библиотека [http://www.rsl.ru.](http://www.rsl.ru/)
- 8. СПС КонсультантПлюс [http://www.consultant.ru](http://www.consultant.ru/)
- 9. Центральная научная сельскохозяйственная библиотека [http://www.cnshb.ru/.](http://www.cnshb.ru/)
- 10. ЭБ Белгородского ГАУ. Режим доступа: [http://lib.bsaa.edu.ru.](http://lib.bsaa.edu.ru/)
- 11. ЭБС «Знаниум». Режим доступа: [http://znanium.com.](http://znanium.com/)
- 12. ЭБС «Лань». Режим доступа: [http://e.lanbook.com.](http://e.lanbook.com/)
- 13. ЭБС «AgriLib». Режим доступа: [http://ebs.rgazu.ru.](http://ebs.rgazu.ru/)

## **6.5. Перечень программного обеспечения (***при необходимости***)**

- 1. Конструктор тестов. Тренажер.
- 2. Операционная система Windows.
- 3. Пакет прикладных программ Microsoft Office.

## **VII. МАТЕРИАЛЬНО-ТЕХНИЧЕСКОЕ ОБЕСПЕЧЕНИЕ ДИСЦИПЛИНЫ**

Для преподавания дисциплины используются:

Учебная аудитория лекционного типа, оборудованная мультимедийным оборудованием для демонстрации презентаций;

Компьютерный класс для проведения лабораторно – практических занятий.

Помещение для самостоятельной работы обучающихся, оснащенное компьютерной техником с подключением к сети Интернет и электронной информационно-образовательной среде вуза.

## **VIII. ПРИЛОЖЕНИЯ**

Приложение 1

## СВЕДЕНИЯ О ДОПОЛНЕНИИ И ИЗМЕНЕНИИ РАБОЧЕЙ ПРОГРАММЫ ДИСЦИПЛИНЫ НА 2017 / 2018 УЧЕБНЫЙ ГОД

Информационные технологии в эксплуатации машино-тракторного парка

дисциплина (модуль)

35.03.06 Агроинженерия направление подготовки/специальность

направленность(профиль) - Электрооборудование и электротехнологии

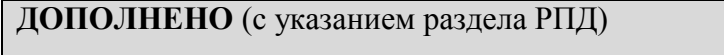

ИЗМЕНЕНО (с указанием раздела РПД)

УДАЛЕНО (с указанием раздела РПД)

Реквизиты протоколов заседаний кафедр, на которых пересматривалась программа

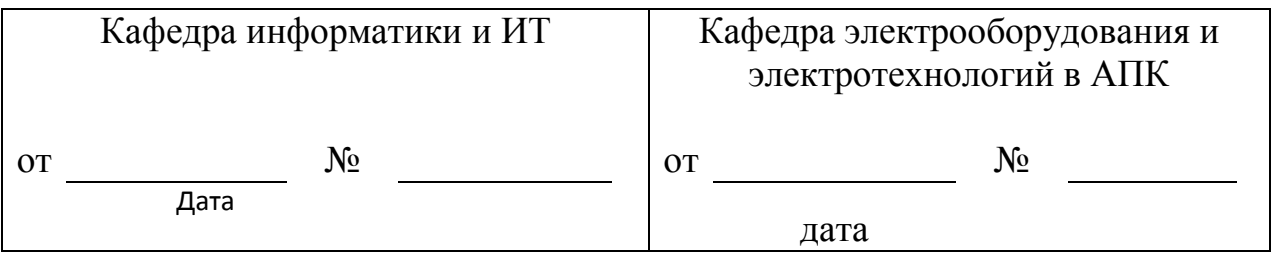

Методическая комиссия факультета \_\_\_\_\_\_\_

Декан факультета \_\_\_\_\_\_\_\_\_\_\_\_\_\_\_\_\_

 $\left\langle \left( \begin{array}{c} \rightarrow \\ \rightarrow \end{array} \right) \right\rangle$  201 г

*Приложение №2 к рабочей программе дисциплины*

#### **Министерство сельского хозяйства Российской Федерации Федеральное государственное бюджетное образовательное учреждение высшего образования «Белгородский государственный аграрный университет имени В.Я. Горина» (ФГБОУ ВО Белгородский ГАУ)**

### **ФОНД ОЦЕНОЧНЫХ СРЕДСТВ для проведения промежуточной аттестации обучающихся**

по дисциплине **Информационные технологии в эксплуатации электрооборудования и средств автоматизации**

направление подготовки **35.03.06 Агроинженерия**

направленность(профиль) **– Электрооборудование и электротехнологии**

Майский, 2018

# 1. Перечень компетенций с указанием этапов их формирования в процессе освоения образовательной программы

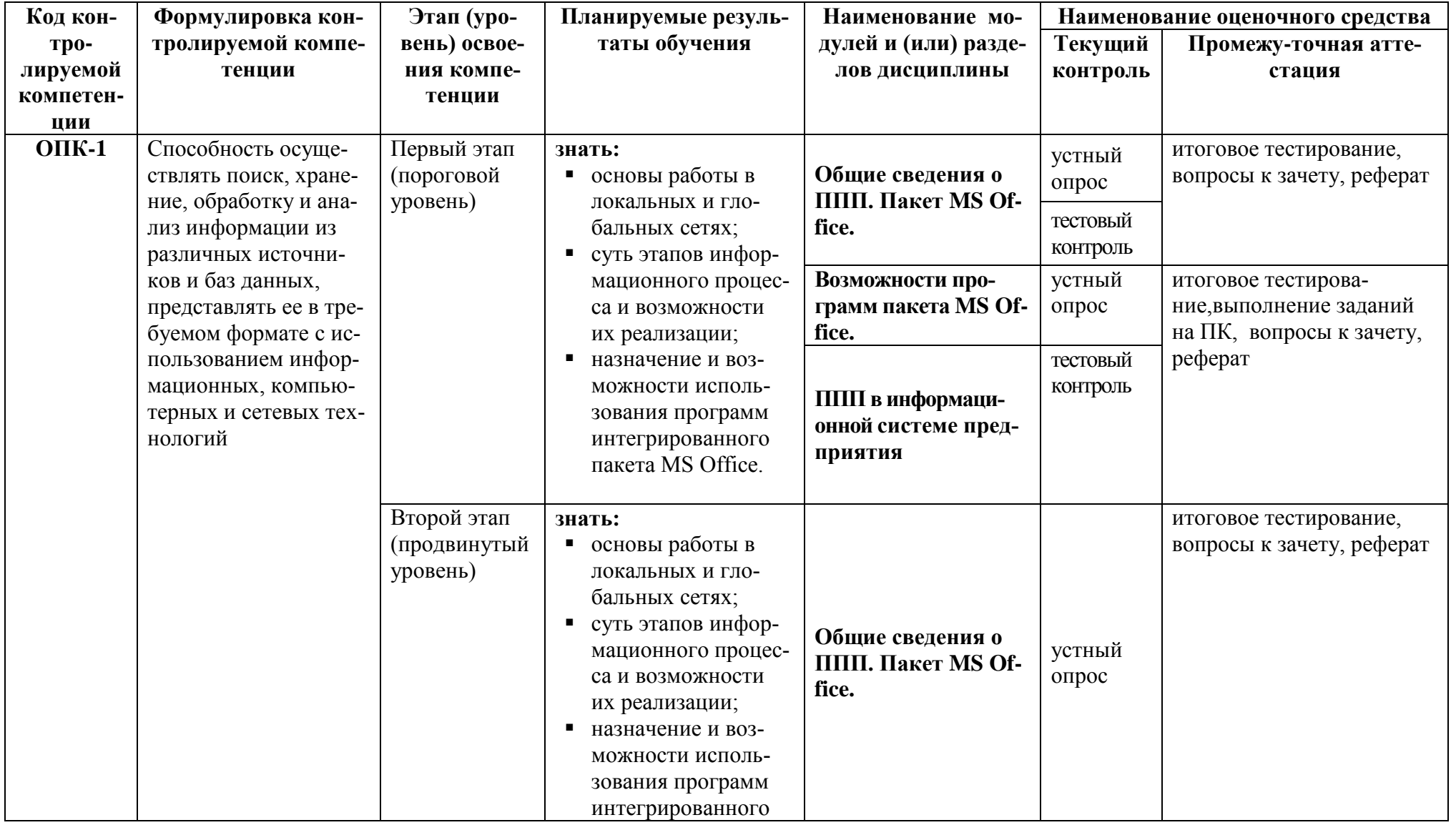

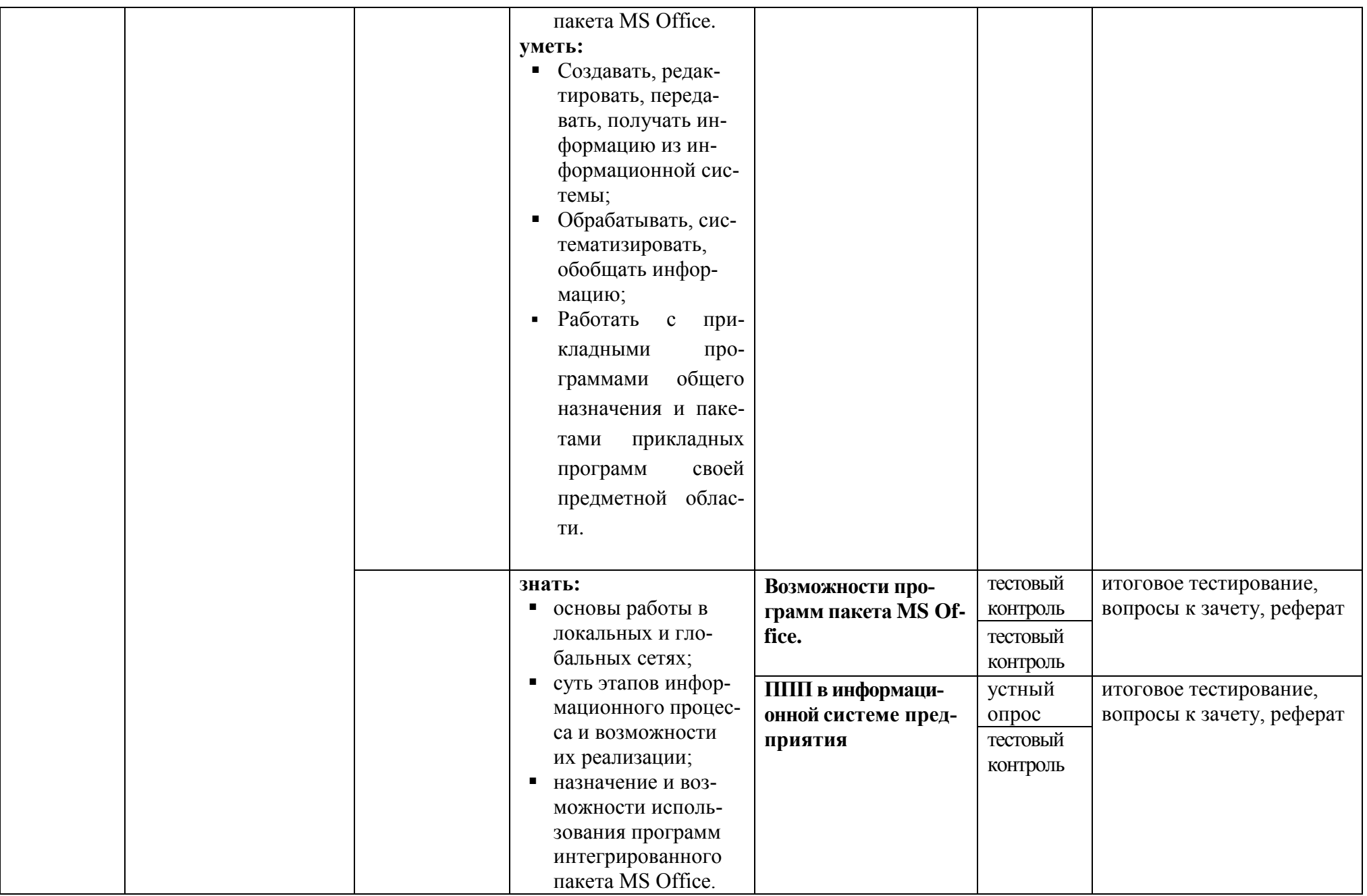

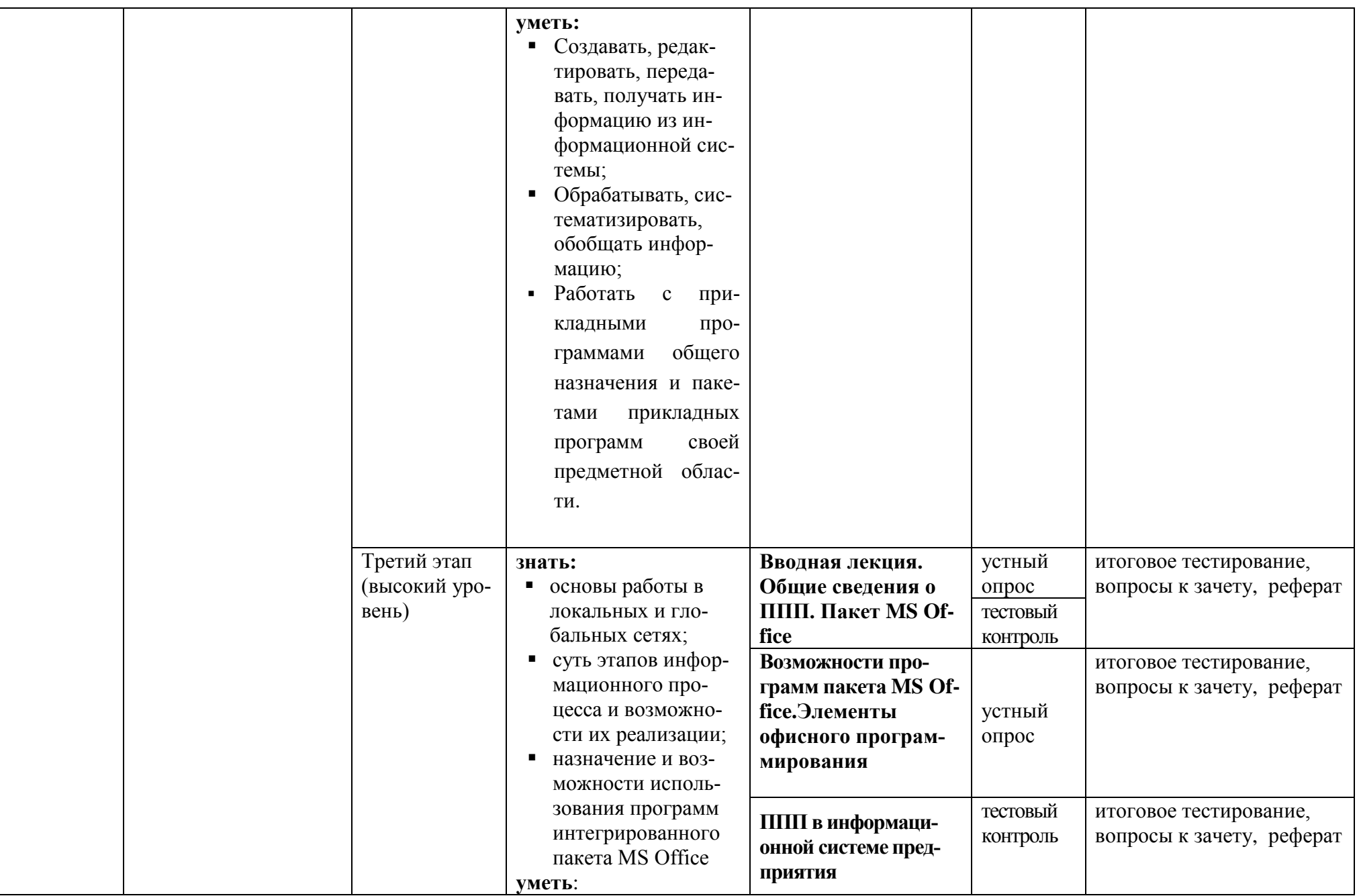

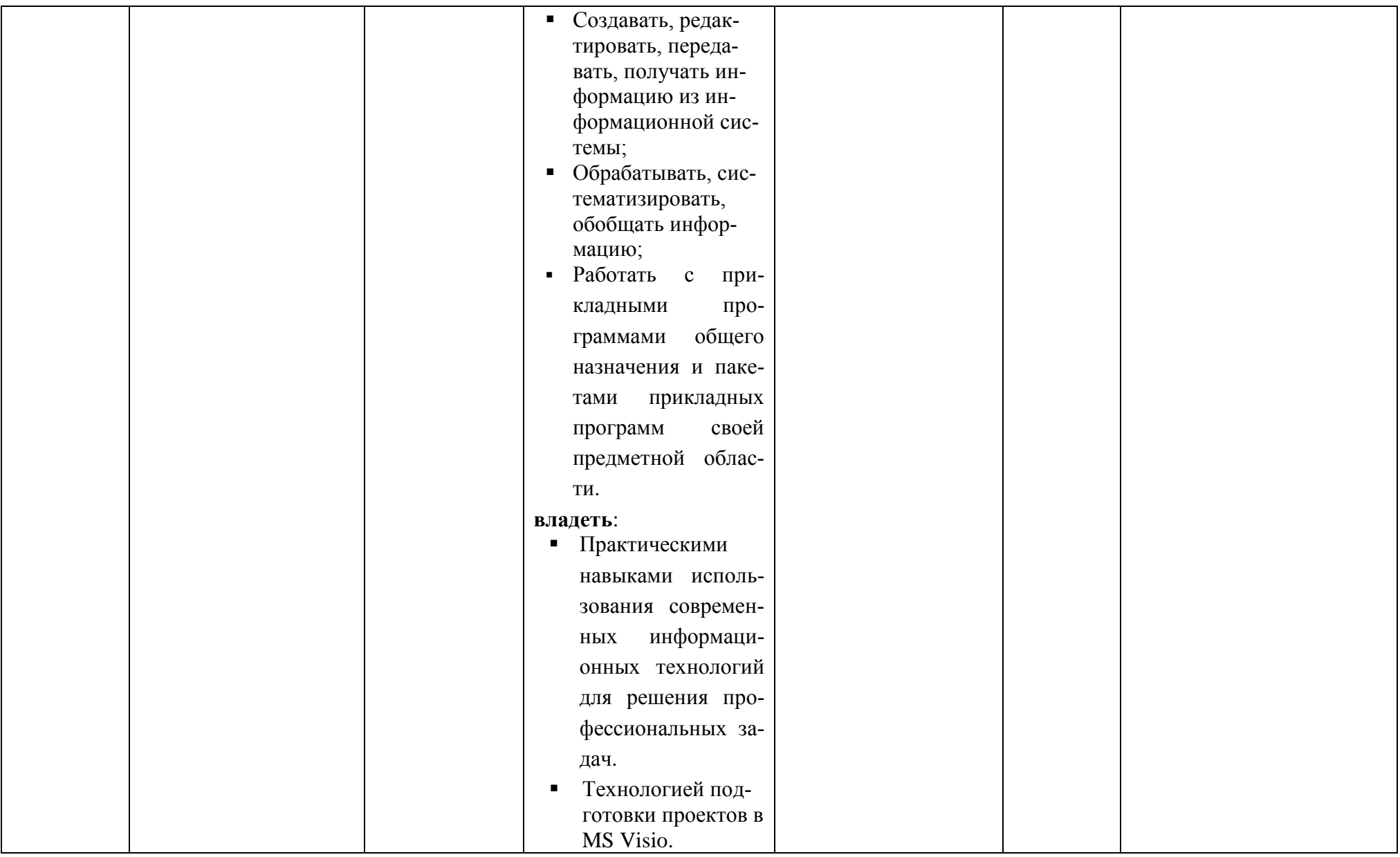

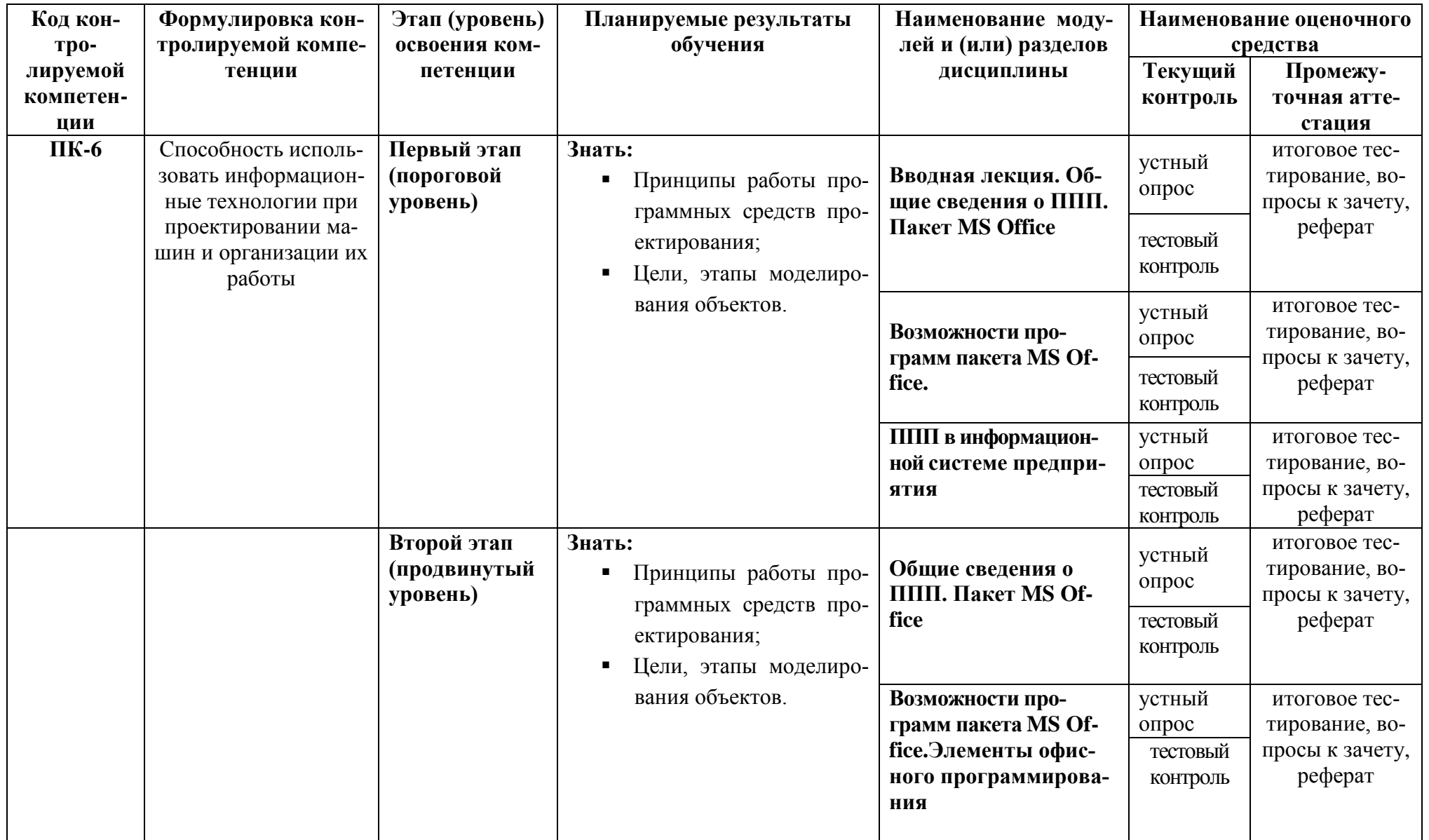

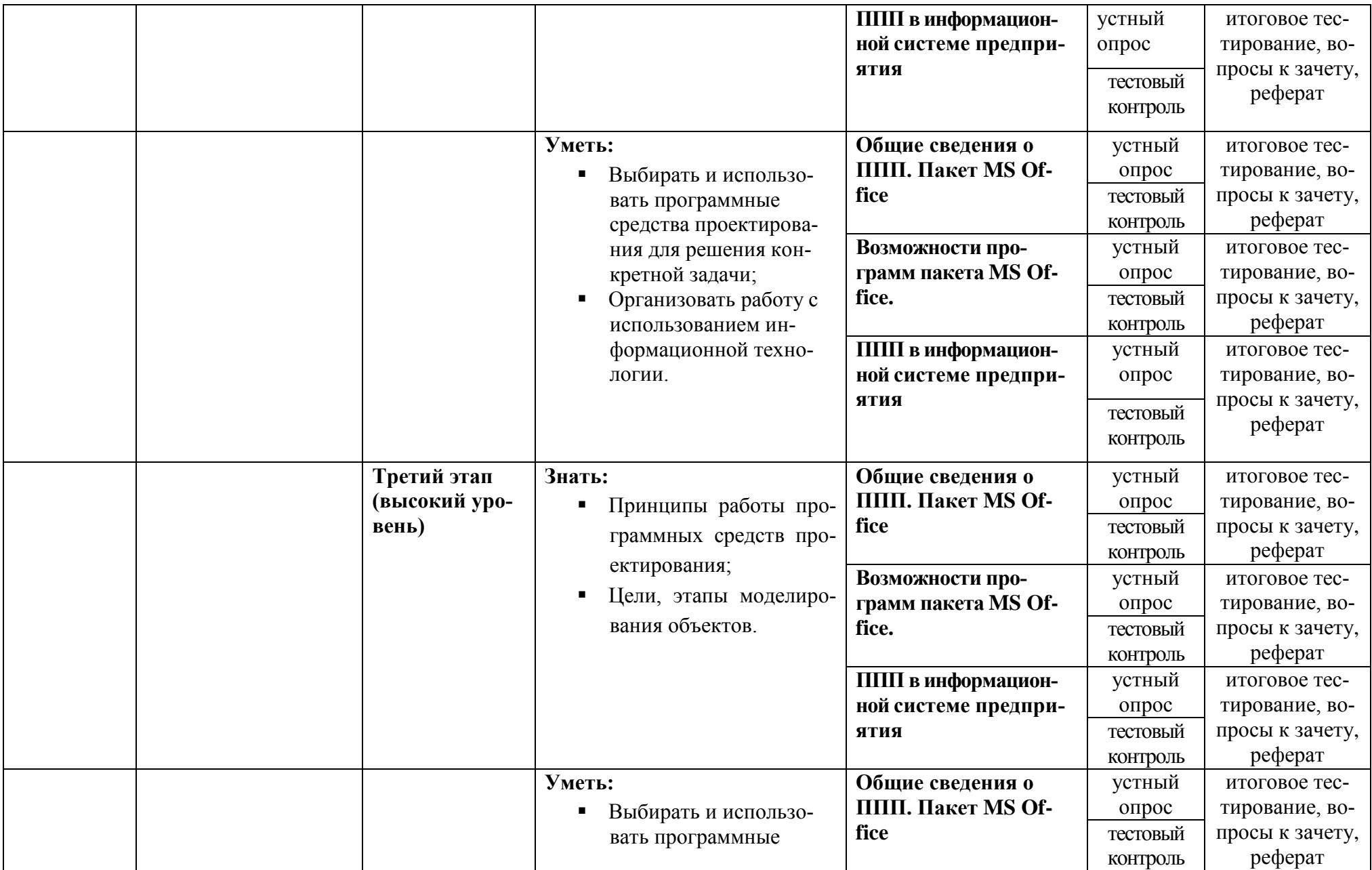

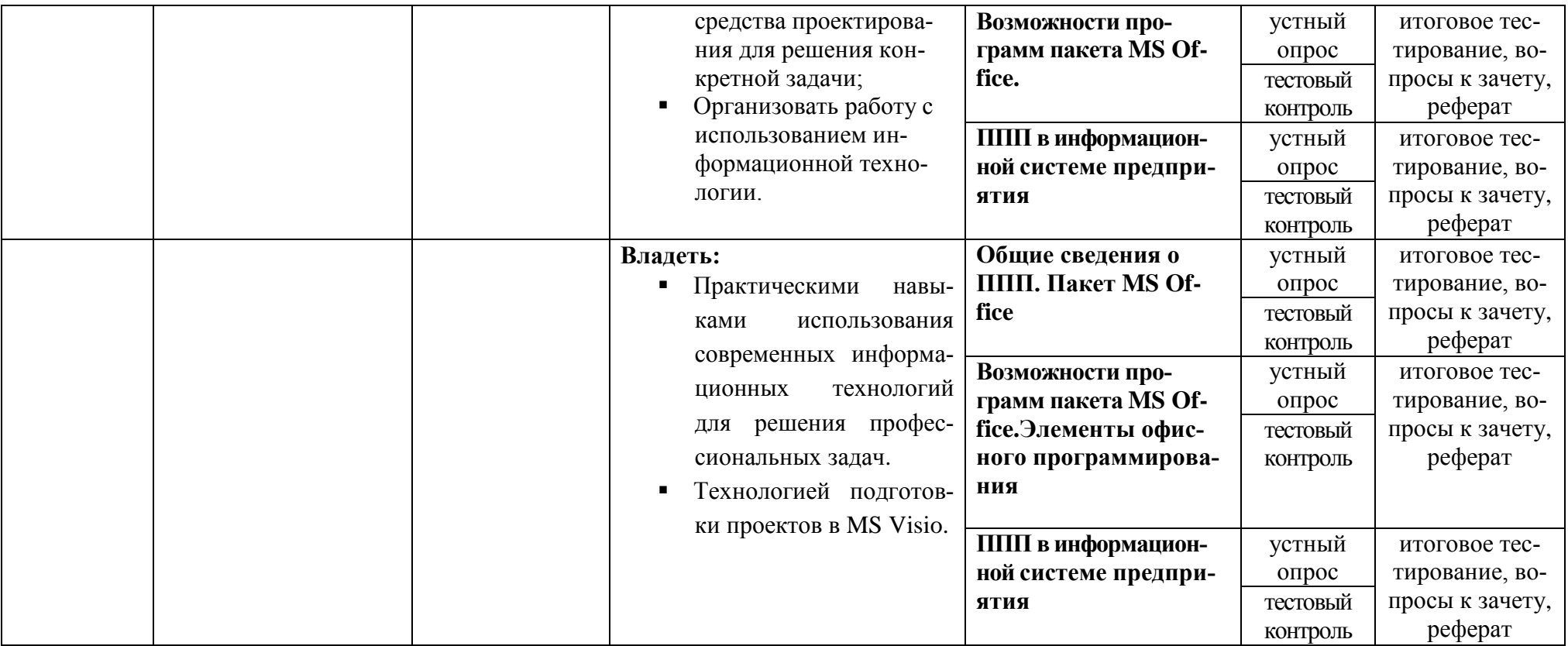

# 2. Описание показателей и критериев оценивания компетенций, описание шкал оценивания

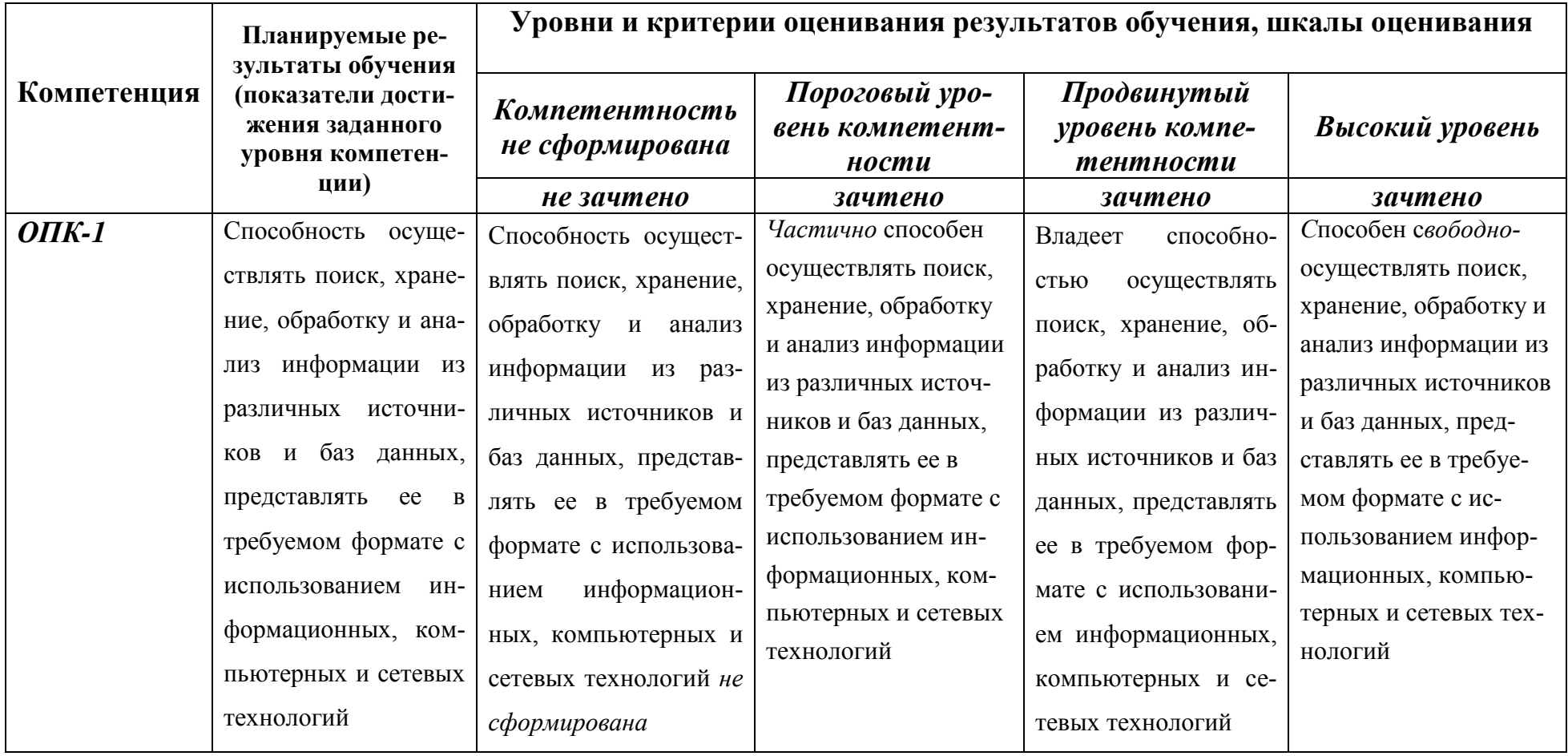

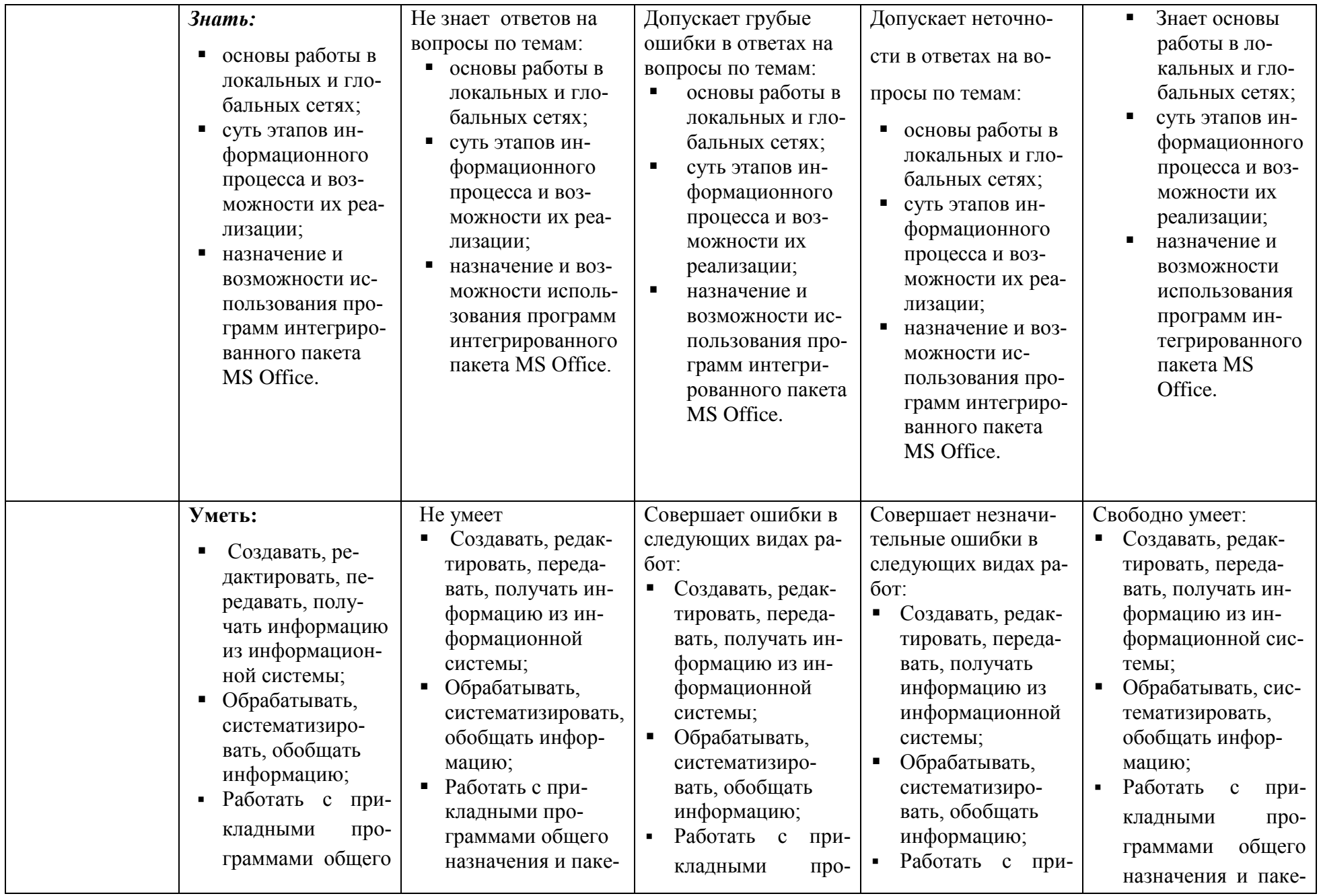

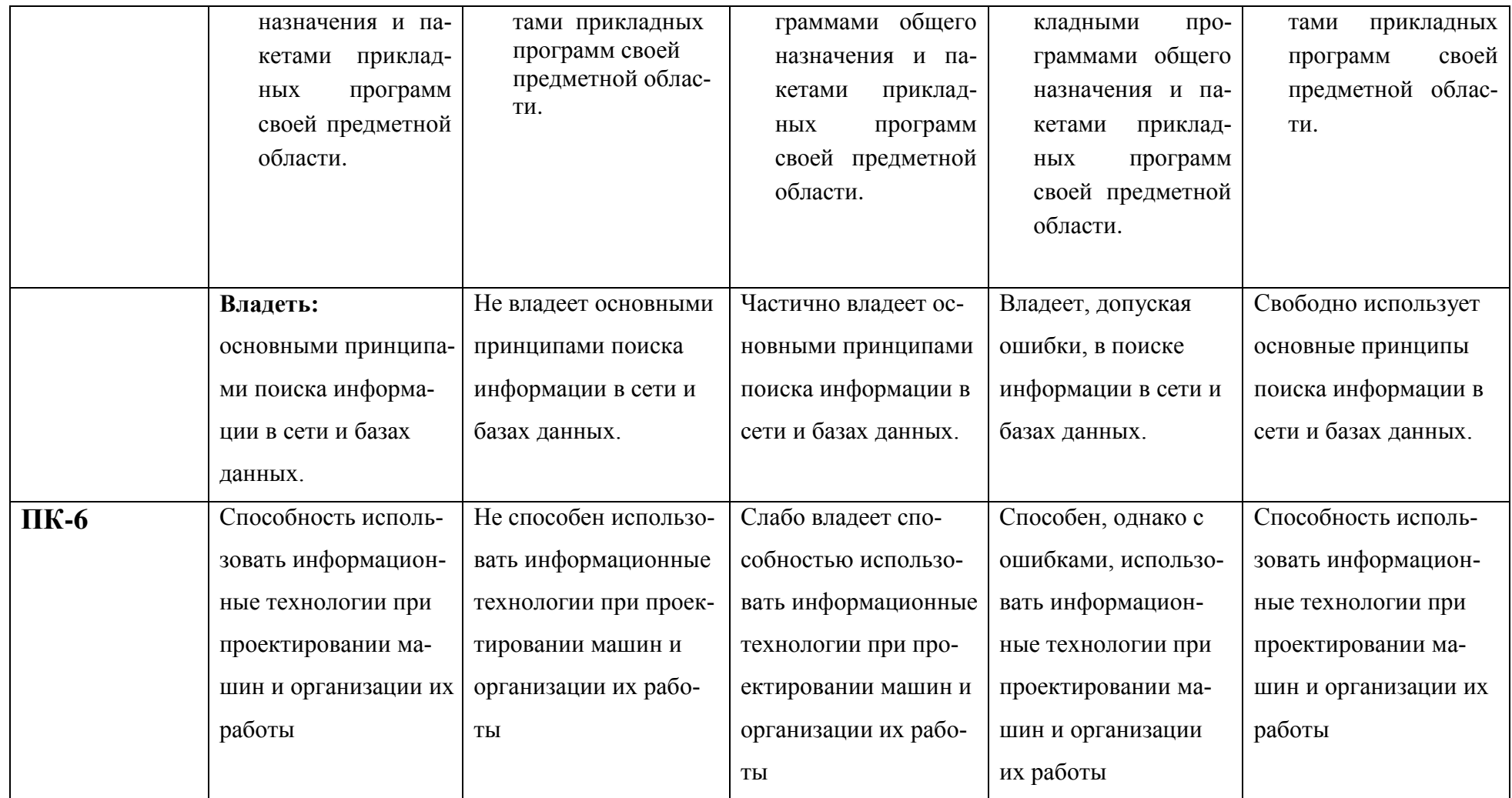

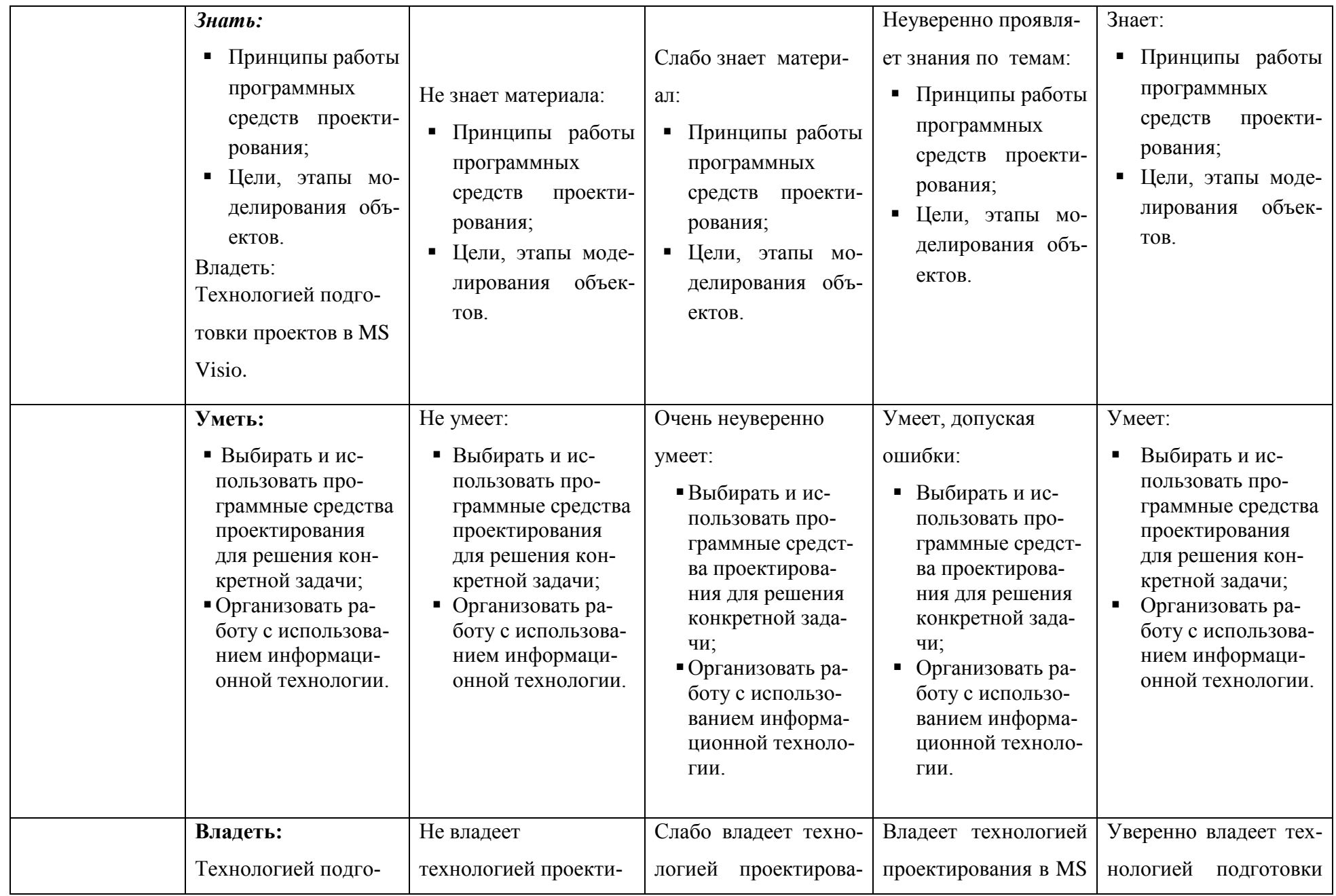

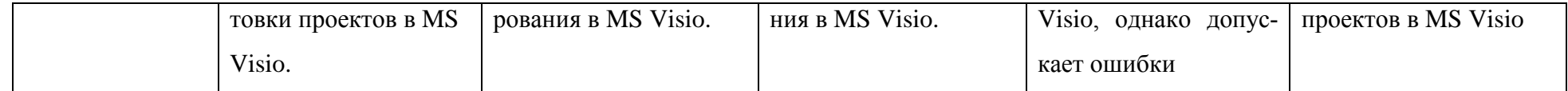

3. Типовые контрольные задания или иные материалы, необходимые для оценки знаний, умений, навыков и (или) опыта деятельности, характеризующих этапы формирования компетенций в процессе освоения образовательной программы

#### Первый этап (пороговой уровень)  $3.1.$

ЗНАТЬ (помнить и понимать): студент помнит, понимает и может продемонстрировать широкий спектр фактических, концептуальных, процедурных знаний

## 3.1.1. Перечень вопросов для определения входного рейтинга

- 1. Информатика и программирование.
- 2. Что объединяет прикладная информатика.
- 3. Основной задачей информатики не является ...
- 4. Информация, представленная в виде, пригодном для переработки автоматизированными или автоматическими средствами, определяется понятием...
- 5. Информационный процесс обеспечивается...
- 6. Информация достоверна, если она ...
- 7. Энтропия в информатике это свойство ...
- 8. Энтропия максимальна, если ...
- 9. Определение информации.
- 10. Для хранения в оперативной памяти символы преобразуются в...
- 11. Системой кодирования символов, основанной на использовании 16-разрядного кодирования символов является ...
- 12. Растровое изображение.
- 13. Развитие ЭВМ.
- 14. Персональные компьютеры.
- 15. Совокупность ЭВМ и ее программного обеспечения.
- 16. Автоматизированная система.
- 17. Центральный процессор.
- 18. Электронные схемы для управления внешними устройствами.
- 19. Функции АЛУ.
- 20. Устройство управления.
- 21. Основные характеристики процессора.
- 22. Разрядность микропроцессора.
- 23. Основная интерфейсная система компьютера.
- 24. Назначение шин компьютера.
- 25. Назначением контроллера системной шины.
- 26. СОМ-порты компьютера.
- 27. Кодовая шина данных.
- 28. Внешняя память компьютера.
- 29. Внутренняя память.
- 30. Кэш-память компьютера.
- 31. Дисковая память.
- 32. Принцип записи данных на винчестер.
- 33. Компакт-диск.
- 34. Типы сканеров.
- 35. Характеристики монитора
- 36. Классификация принтеров.
- 37. Разрешение принтера.
- 38. Операционные системы, утилиты, программы технического обслуживания.
- 39. Системное программное обеспечение.
- 40. Служебные (сервисные) программы.
- 41. Текстовый, экранный, графический редакторы.
- 42. Рабочая область экрана.
- 43. Контекстное меню для объекта ОС Windows.
- 44. Окно Windows с точки зрения объектно-ориентированного программирования.
- 45. Что определяет файловая система.
- 46. Атрибуты файла.
- 47. Программы-архиваторы.
- 48. Файловый архиватор WinRar.
- 49. Программа Драйвер.
- 50. Форматированием дискеты.
- 51. Программа ОС Windows «Дефрагментация диска».
- 52. Программа Проверка диска.
- 53. Для чего служит программа ОС Windows «Очистка диска».
- 54. Понятие алгоритма.
- 55. Свойства алгоритма.
- 56. Языки программирования высокого уровня.
- 57. Понятие «черного ящика».
- 58. Понятие «белого ящика».
- 59. «Альфа»-тестирование, «бета»-тестирование.
- 60. Модели типа «черный ящик».
- 61. Программа-интерпретатор.
- 62. Функции у программы-компилятора.
- 63. Компонентный подход к программированию.

#### **3.1.2. Перечень вопросов к зачету**

- 1. Способы ввода и редактирования данных.
- 2. Пользовательский формат данных.
- 3. Ввод и редактирование формул.
- 4. Массивы.
- 5. Создание имен и применение имен.
- 6. Мастер функций.
- 7. Диаграммы.
- 8. Добавление данных.
- 9. Форматирование диаграмм.
- 10. Использование минитренда на диаграмме.
- 11. Списки
- 12. Реорганизация списков.
- 13. Сортировка листов.
- 14. Сортировка ячеек.
- 15. Поиск элементов списка.
- 16. Применение автофильтра.
- 17. Структуры.
- 18. Сводные таблицы.
- 19. Редактирование сводной таблицы.
- 20. Общие и промежуточные итоги.
- 21. Получение данных из внешних источников данных.
- 22. Инструменты анализа данных.
- 23. Таблица данных.
- 24. Сценарии.
- 25. Создание сценариев.
- 26. Язык VBA.
- 27. Классы объектов.
- 28. События.
- 29. Запуск среды VBA.
- 30. Макросы.
- 31. Процедуры.
- 32. Свойства элементов.
- 33. Методы и свойства объекта Aplication.
- 34. Пользовательские диалоговые окна.
- 35. Пользовательские функции.
- 36. Создание сводных таблиц в VBA.
- 37. Способы доступа к данным.
- 38. Объектная модель ADO.
- 39. Создание и редактирование списков.
- 40. Приемы сортировки и фильтрации
- 41. Способы получения доступа к источнику данных.
- 42. Правила создания запросов и составления критериев для отбора информации.
- 43. Промежуточные итоги.
- 44. Элементы управления.
- 45. Сводные таблицы. Способы построения сводных таблиц
- 46. Создание сценариев.
- 47. Основные операторы и конструкции языка VBA.
- 48. Объекты, используемые для создания форм рабочего листа.
- 49. Свойства и события элементов управления.
- 50. Пользовательское диалоговое окно.
- 51. Создание панелей инструментов.
- 52. Создание сводной таблицы в VBA. Создание сценариев в VBA.
- 53. Способы доступа к удаленным базам данных.

## **3.2. Второй этап (продвинутый уровень)**

**УМЕТЬ** (применять, анализировать, оценивать, синтезировать)**:** уметь использовать изученный материал в конкретных условиях и в новых ситуациях; осуществлять декомпозицию объекта на отдельные элементы и описывать то, как они соотносятся с целым, выявлять структуру объекта изучения; оценивать значение того или иного материала – научно-технической информации, исследовательских данных и т. д.; комбинировать элементы так, чтобы получить целое, обладающее новизной

## **3.2.1. Тестовые задания**

#### **1. Программное обеспечение, необходимое для управления компьютером, для создания и поддержки выполнения других программ пользователя, а также для предоставления пользователю набора всевозможных услуг, называется:**

а) системным программным обеспечением;

б) прикладным программным обеспечением;

в) инструментарием технологии программирования;

г) офисным программным обеспечением.

## **2. Пакеты прикладных программ направлены на:**

а) обеспечение надежной и эффективной работы самого компьютера и вычислительной сети;

б) проведение диагностики и профилактики аппаратуры компьютера и вычислительных сетей;

в) на выполнение вспомогательных технологических процессов (копирование, архивирование, восстановление файлов программ и т.д.);

г) обработку информации различных предметных областей.

#### **3. К пакетам прикладных программ общего назначения относятся следующие программные средства:**

а) органайзеры, программы-переводчики, антивирусные программы;

б) серверы баз данных, средства презентационной графики, текстовые процессоры;

в) табличные процессоры, электронная почта, справочно-правовая система;

г) база знаний, экспертные системы, средства мультимедиа.

#### **4. Настольные системы управления базами данных относятся к классу:**

а) ППП общего назначения;

б) ППП автоматизированного проектирования

в) проблемно-ориентированные ППП;

г) офисные ППП.

#### **5. Офисные ППП охватывают следующие программы:**

а) ППП автоматизированного бухгалтерского учета;

б) серверы баз данных;

в) текстовые процессоры;

г) коммуникационные ППП.

#### **6. Основными компонентами систем искусственного интеллекта являются:**

а) библиотеки встроенных функций, специальные языки запросов, генераторы отчетов;

б) программы планирования, программы ведения словаря пользователей,

программы ведения архивных отчетов;

в) база знаний, интеллектуальный интерфейс с пользователем, программа формирования логических выводов;

г) программы-переводчики, средства проверки орфографии, программы распознавания текста.

#### **7. ППП автоматизированного проектирования предназначены для:**

а) поддержания работы конструкторов и технологов, связанных с разработкой чертежей, схем, диаграмм, графическим моделированием и др.;

б) обеспечения организации и хранения локальных баз данных на автономно работающих компьютерах либо централизованное хранение баз данных на

файл-сервере и сетевой доступ к ним;

в) создания и использования при работе в сети интегрированных баз данных в архитектуре клиент-сервер;

г) создания изображений и их показа на экране, подготовки слайд-фильмов, мультфильмов, их редактирования, определения порядка следования изображений.

#### **8. Известным продуктом из класса ППП общего назначения является:**

а) Sierra Club Collection;

б) StatGraphics

в) AutoCAD R 13;

г) Excel for Windows

#### **9. Текстовый редактор Word – это:**

а) прикладная программа;

б) базовое программное обеспечение;

в) сервисная программа;

г) редактор шрифтов.

#### **10.SuperCalc, QuattroPro, Excel – это:**

а) графические редакторы;

б) текстовые редакторы;

в) СУБД;

г) электронные таблицы.

#### **11. MS Works – это:**

а) ПС специального назначения;

б) экспертная система;

в) интегрированный пакет;

г) авторская система.

#### 12. Отличием интегрированных пакетов от специализированных инструментальных программных средств является:

а) единый интерфейс всех ПС;

б) наличие табличного процессора:

в) ограниченность команд обработки базы данных;

г) все перечисленные свойства.

#### 13. Реализованная с помощью компьютера информационная структура, отражающая состояние объектов и их отношения, - это:

а) база данных;

б) информационная структура;

в) СУБД:

г) электронная таблица.

#### 14. К основным функциям СУБД не относится:

а) определение данных;

б) хранение данных;

в) обработка данных;

г) управление данными.

#### 15. К программным средствам мультимедиа относится продукт:

a) Sierra Club Collection:

 $\delta$ ) Cristal Info 4.5.

 $B)$  AutoCAD R 13:

г) Autodesk Animator Pro 1.3.

#### 16. К программным продуктам, позволяющим своевременно и оперативно получать новую информацию, связанную с изменениями действующих законов и принятием новых относятся:

а) Лексикон; СУБД;

- б) Консультант Плюс; Гарант;
- в) электронная почта; серверы баз данных;

г) все перечисленные программные продукты.

#### 17. WWW $-$ 3T0:

а) распределенная система мультимедиа, основанная на гипертексте;

б) электронная книга;

в) протокол размещения информации в Internet;

г) информационная среда обмена данными.

18. Следующая последовательность действий: установить указатель мыши на полосе выделения рядом с текстом; нажать левую кнопку мыши и, удерживая ее, передвигать мышь в нужном направлении в Word приведет:

а) к вылелению текста:

б) к удалению текста;

в) к перемещению текста;

г) к копированию текста в буфер.

#### 19. Следующая последовательность действий: выделить нужный участок текста; нажать на нем левую кнопку мыши и, удерживая ее, передвигать мышь до нужного места в Word приведет:

а) к переносу выделенного участка текста;

- б) к замене текущего текста на выделенный;
- в) к перемещению выделенного участка текста;

г) к копированию выделенного участка текста.

#### 20. Абзацные отступы и ширина колонок могут изменяться в Word с помощью:

а) линейки прокрутки;

б) координатной линейки;

в) строки состояния;

г) поля пиктограмм.

#### **21. При нажатии на кнопку с изображением дискеты на панели пиктографического меню в Word происходит:**

а) считывание информации с дискеты;

б) запись документа на дискету;

в) сохранение документа;

г) печать документа.

## **22. При нажатии на кнопку с изображением ножниц на панели пиктогра-фического меню**

#### **в Word происходит:**

а) происходит разрыв страницы;

б) вставляется вырезанный ранее текст;

в) удаляется выделенный текст;

г) появляется схема документа, разбитого на страницы.

#### **23. Для того, чтобы выделить соседнюю ячейку в таблице необходимо:**

а) нажать клавишу TAB;

б) щелкнуть верхнюю часть столбца таблицы или границу;

в) щелкнуть левую границу ячейки;

г) щелкнуть таблицу, а затем нажать ALT+5 на цифровой клавиатуре.

## **24. В ячейку электронной таблицы нельзя ввести:**

а) текст;

б) формулу;

в) иллюстрацию;

г) число.

## **25. Пользователь может сортировать в электронной таблице:**

а) клетки;

б) строки клеток;

в) столбцы клеток;

г) все перечисленное.

#### **26. Чтобы построить диаграмму в Excel по всем данным, представленным в таблице, следует:**

а) выделить всю таблицу, затем выполнить команду меню Вставка – Диаграмма или воспользоваться кнопкой Мастер диаграмм на стандартной панели инструментов;

б) выделить столбец таблицы, затем выполнить команду меню Вид – Диаграмма или воспользоваться кнопкой Мастер диаграмм на стандартной панели инструментов;

в) выделить всю таблицу, затем выполнить команду меню Вид – Диаграмма или воспользоваться кнопкой Мастер диаграмм на стандартной панели инструментов;

г) выделить строку таблицы, затем выполнить команду меню Формат –

Диаграмма или воспользоваться кнопкой Мастер диаграмм на стандартной панели инструментов.

## **27. Создание формулы в электронной таблице Excel начинается с ввода знака:**

а) «:»;

 $\delta$ ) «=»;

 $B)$  «/»;

г) « $\langle \rangle$ ».

#### **28. Чтобы просмотреть все созданные слайды в Power Point по очереди следует:**

а) воспользоваться кнопкой Режим сортировщика слайдов;

б) воспользоваться вертикальной прокруткой;

в) воспользоваться кнопкой Разметка слайда;

г) воспользоваться кнопкой Режим слайда.

#### **29. При нажатии кнопки Поиск или клавиши F9 в КонсультантПлюс на экране появится:**

а) текст найденного по запросу документа;

б) карточка реквизитов для запроса нужного документа;

в) список документов, найденных по запросу;

г) название и дата принятия документа, найденного по запросу.

#### **30. Переход в найденном документе по ссылку на другой документ в системах КонсультантПлюс и Гарант осуществляется следующим образом:**

а) надо выбрать из пункта меню Документы команду История или воспользоваться левой кнопкой мыши;

б) необходимо установить указатель мыши в форме указательного пальца

на ссылку и щелкнуть правой кнопкой мыши;

в) использовать клавишу Backspace или щелкнуть левой кнопкой мыши на

панели инструментов на кнопке, с изображением стрелки;

г) необходимо установить указатель мыши в форме указательного пальца

на ссылку и щелкнуть левой кнопкой мыши.

#### **31. Найти синоним и значение слова в текстовом редакторе Word можно с помощью команды**:

а) Сервис – Правописание;

б) Сервис – Язык – Выбрать язык;

в) Сервис – Язык – Расстановка переносов;

г) Сервис – Язык – Тезаурус.

## **32. Чтобы создать диаграмму в Worde необходимо выделить таблицу и выбрать команду:**

а) Вставка – Объект – Microsoft Equation 3.0;

б) Вставка – Объект – Диаграмма Microsoft Excel;

в) Вставка – Объект – Диаграмма Microsoft Graph;

г) Вставка – Объект – Microsoft Map.

## **3.2.2. Темы рефератов**

- 1. Информация ее свойства и значение в современном информационном обществе.
- 2. Классификация современных пакетов прикладных программ.
- 3. Обзор современных офисных пакетов прикладных программ.
- 4. Современные пакеты прикладных программ для операционной системы Linux.
- 5. Современные пакеты прикладных программ для операционной системы Windows.
- 6. Современные пакеты прикладных программ для операционной системы Mac OS.
- 7. Современные пакеты прикладных программ для операционной системы Android
- 8. Встроенные языки программирования в ППП MS Office
- 9. . Встроенные языки программирования в ППП Libre Office
- 10. Встроенные языки программирования в ППП Open Office
- 11. Встроенные языки программирования в ППП Mac Office
- 12. 1C Предприятие как пакет прикладных программ.
- 13. ППП AutoCAD и его встроенный язык программирования
- 14. Сравнительный анализ современных офисных пакетов прикладных программ
- 15. Пакеты прикладных программ статистического анализа данных.

## **3.3. Третий этап (высокий уровень)**

**ВЛАДЕТЬ** навыками по применению теоретических и практических знаний и умений при решении ситуационных задач, практической направленности по дисциплине.

## **3.3.1. Ситуационные задачи**

1. Создать макрос в автоматическом режиме для вставки таблицы размерностью 3Х5.

2. Создать макрос в автоматическом режиме для вставки произвольного текста.

3. Создать макрос в автоматическом режиме для вставки произвольного текста и выполнить его корректировку в режиме отладки (изменить цвет текста).

4. Создать макрос в автоматическом режиме для вставки произвольного текста и выполнить его корректировку в режиме отладки (изменить размер шрифта).

5. Используя логические функции Excel создать систему «Деканат»

6. Используя формулы MS Office выполнить автоматизацию расчётов в таблице.

7. Средствами MS PowerPoint создать презентацию на свободную тему со следующими условиями: слады должны содержать анимацию, смена слайдов осуществляется автоматически с использованием таймера, презентация зациклена.

#### 4. Методические материалы, определяющие процедуры оценивания знаний, умений, навыков и (или) опыта деятельности, характеризующих этапы формирования компетенпий

Процедура оценки знаний умений и навыков и (или) опыта деятельности, характеризующих этапы формирования компетенций, производится преподавателем в форме текущего контроля и промежуточной аттестации.

Лля повышения эффективности текушего контроля и последующей промежуточной аттестации студентов осуществляется структурирование дисциплины на модули. Каждый модуль учебной дисциплины включает в себя изучение законченного раздела, части дисциплины.

Основными видами текущего контроля знаний, умений и навыков в течение каждого модуля учебной дисциплины являются устный опрос, подготовка рефератов, решение ситуационных задач, тестирование.

Студент должен выполнить все контрольные мероприятия, предусмотренные в модуле учебной дисциплины к указанному сроку, после чего преподаватель проставляет балльные оценки, набранные студентом по результатам текущего контроля модуля учебной дисциплины.

Контрольное мероприятие считается выполненным, если за него студент получил оценку в баллах, не ниже минимальной оценки, установленной программой лисциплины по ланному мероприятию.

Промежуточная аттестация обучающихся проводится в форме зачета.

Зачет проводится для оценки уровня усвоения обучающимся учебного материала лекционных курсов и лабораторно-практических занятий, а также самостоятельной работы. Оценка выставляется или по результатам учебной работы студента в течение семестра, или по итогам письменно-устного опроса, или тестирования на последнем занятии. Для дисциплин и видов учебной работы студента, по которым формой итогового отчета является зачет, определена оценка «зачтено», «не зачтено».

Оценка «зачтено» ставится в том случае, если обучающийся:

• владеет знаниями, выделенными в качестве требований к знаниям обучающихся в области изучаемой дисциплины;

• демонстрирует глубину понимания учебного материала с логическим и аргументированным его изложением;

• владеет основным понятийно-категориальным аппаратом по дисциплине;

• демонстрирует практические умения и навыки в области исследовательской деятельности.

Оценка «не зачтено» ставится в том случае, если обучающийся:

• демонстрирует знания по изучаемой дисциплине, но отсутствует глубокое понимание сущности учебного материала;

• допускает ошибки в изложении фактических данных по существу материала, представляется неполный их объем;

• демонстрирует недостаточную системность знаний;

• проявляет слабое знание понятийно-категориального аппарата по дисциплине;

• проявляет непрочность практических умений и навыков в области исследовательской деятельности.

В этом случае студент сдаѐт зачѐт в форме устных и письменных ответов на любые вопросы в пределах освоенной дисциплине.

Основным методом оценки знаний, умений и навыков и (или) опыта деятельности, характеризующих этапы формирования компетенций является балльно-рейтинговая система, которая регламентируется положением «О балльно-рейтинговой системе оценки качества освоения образовательных программ в ФГБОУ ВО Белгородский ГАУ».

Основными видами поэтапного контроля результатов обучения студентов являются: входной контроль, текущий контроль, рубежный (промежуточный) контроль, творческий контроль, выходной контроль (зачет).

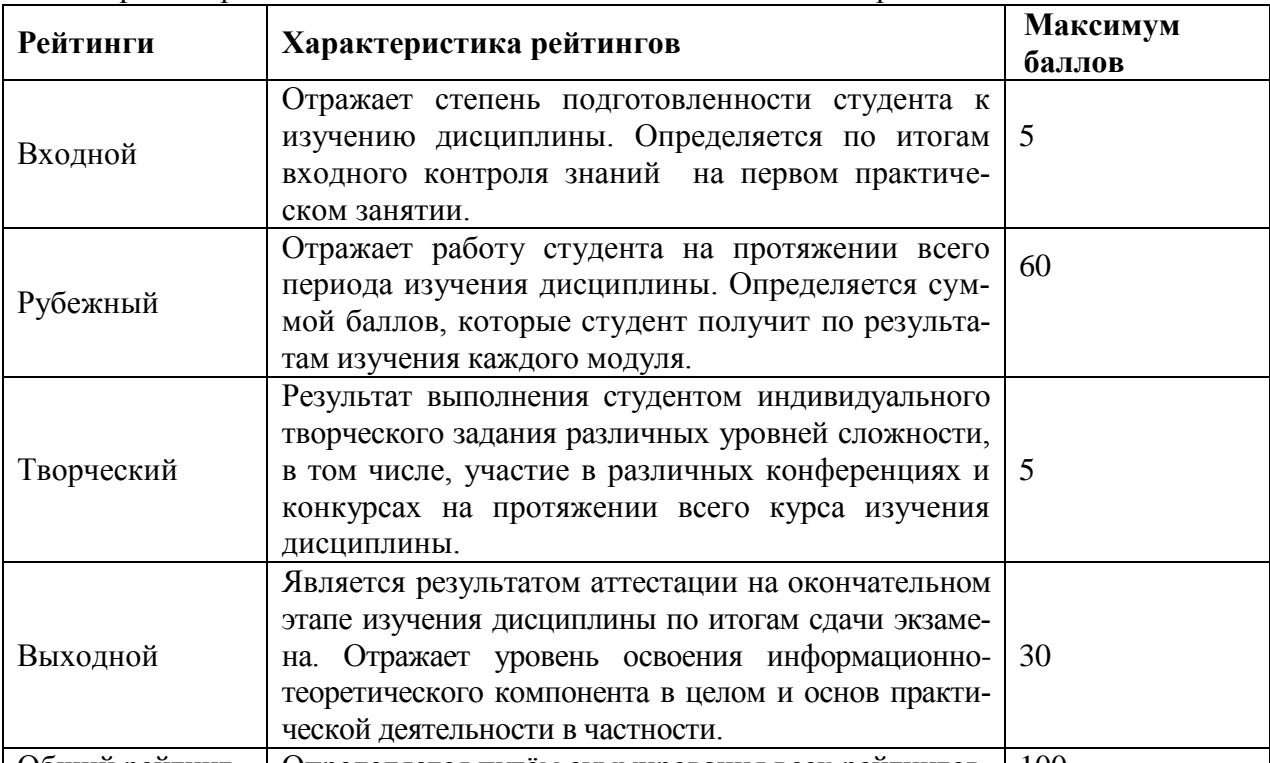

Уровень развития компетенций оценивается с помощью рейтинговых баллов.

| Общий рейтинг | Определяется путём суммирования всех рейтингов | 100

Общий рейтинг по дисциплине складывается из входного, рубежного, выходного (зачета) и творческого рейтинга.

Входной (стартовый) рейтинг – результат входного контроля, проводимого с целью проверки исходного уровня подготовленности студента и оценки его соответствия предъявляемым требованиям для изучения данной дисциплины.

Он проводится на первом занятии при переходе к изучению дисциплины (курса, раздела). Оптимальные формы и методы входного контроля: тестирование, программированный опрос, в т.ч. с применением ПЭВМ и ТСО, решение комплексных и расчетно-графических задач и др.

Рубежный рейтинг – результат рубежного (промежуточного) контроля по каждому модулю дисциплины, проводимого с целью оценки уровня знаний, умений и навыков студента по результатам изучения модуля. Оптимальные формы и методы рубежного контроля: устные собеседования, письменные контрольные опросы, в т.ч. с использованием ПЭВМ и ТСО, результаты выполнения лабораторных и практических заданий. В качестве практических заданий могут выступать крупные части (этапы) курсовой работы или проекта, расчетно-графические задания, микропроекты и т.п.

Выходной рейтинг *–* результат аттестации на окончательном этапе изучения дисциплины по итогам сдачи зачета, проводимого с целью проверки освоения информационнотеоретического компонента в целом и основ практической деятельности в частности. Оптимальные формы и методы выходного контроля: письменные экзаменационные или контрольные работы, индивидуальные собеседования.

Творческий рейтинг *–* составная часть общего рейтинга дисциплины, представляет собой результат выполнения студентом индивидуального творческого задания различных уровней сложности.

В рамках рейтинговой системы контроля успеваемости студентов, семестровая составляющая балльной оценки по дисциплине формируется при наборе заданной в программе дисциплины суммы баллов, получаемых студентом при текущем контроле в процессе освоения модулей учебной дисциплины в течение семестра.

Итоговая оценка /зачѐта/ компетенций студента осуществляется путѐм автоматического перевода баллов общего рейтинга в стандартные оценки.

Максимальная сумма рейтинговых баллов по учебной дисциплине составляет 100 баллов.

Оценка «зачтено» ставится в том случае, если итоговый рейтинг студента составил 60 и более.

Оценка «не зачтено» ставится в том случае, если итоговый рейтинг студента составил менее 60 баллов.

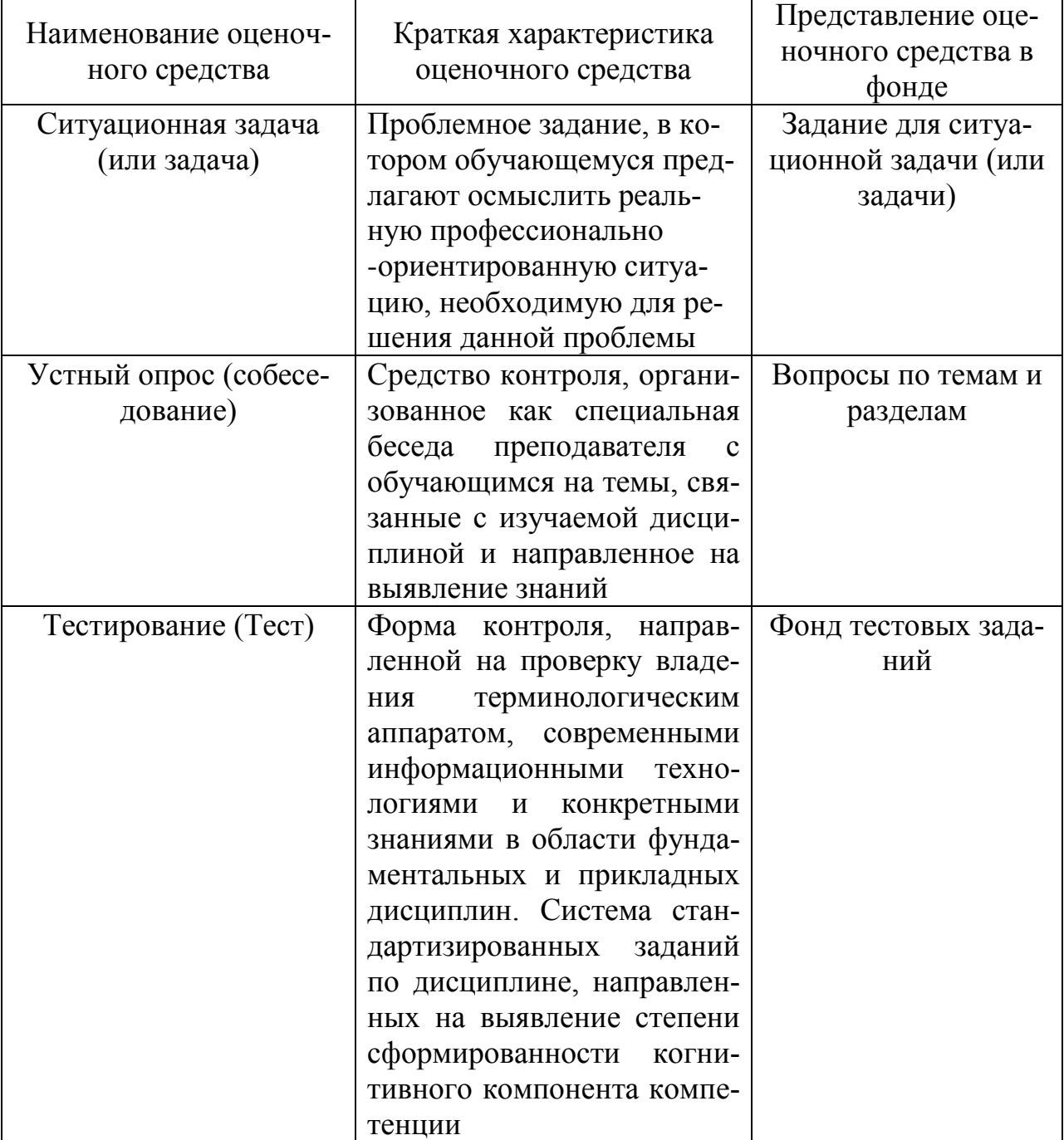

#### **5. Перечень оценочных средств для текущего и промежуточного контроля**

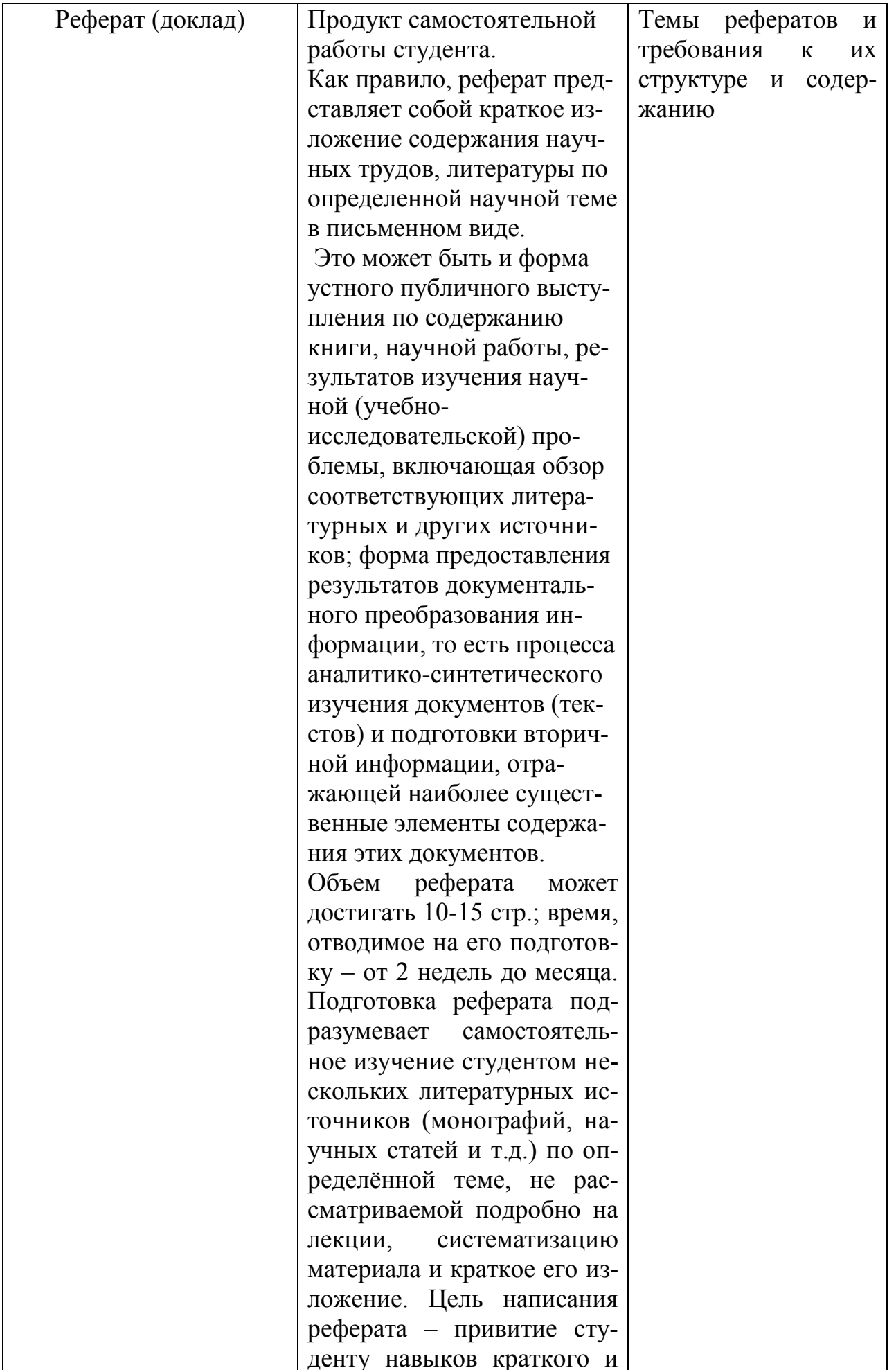

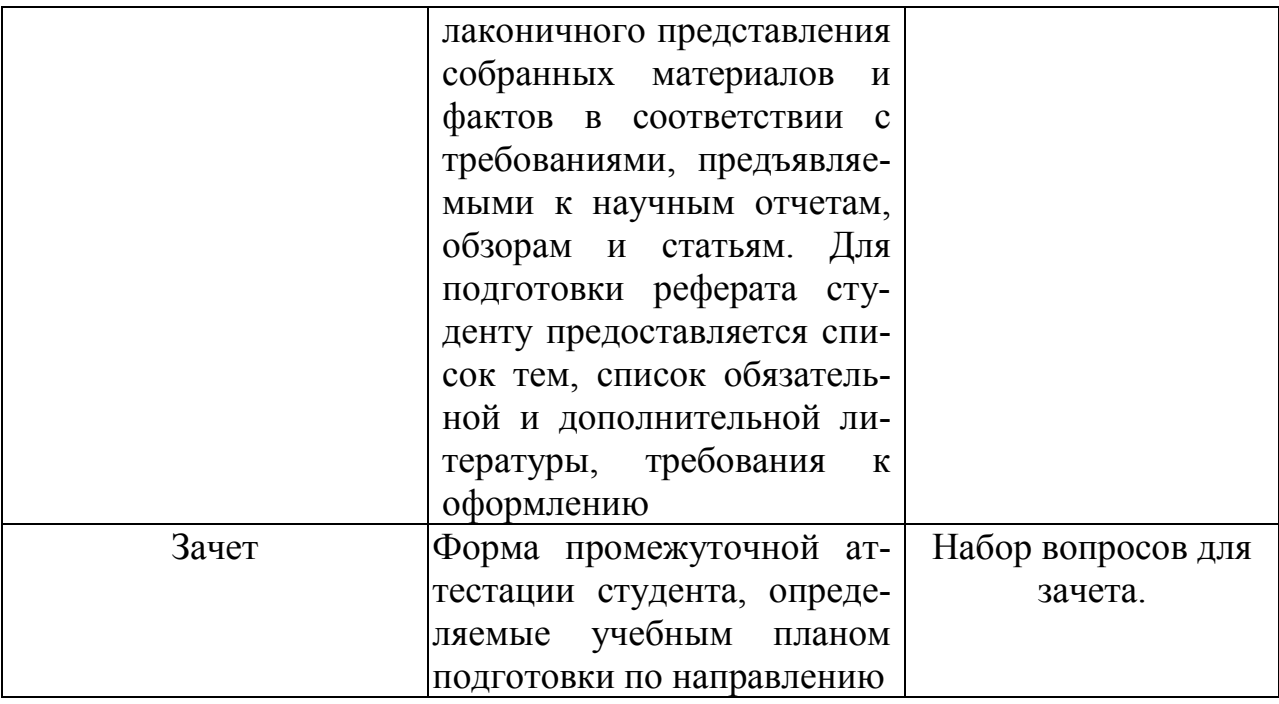

## 6. Представления оценочного средства в фонде

## 6.1. Вопросы для устного опроса (собеседование)

## Наименование раздела: «Модуль 1 «Общие сведения о ППП. Пакет MS Office. Элементы офисного программирования

- 1. На какие виды делится программное обеспечение ЭВМ.
- 2. Перечислите основные компоненты системного программного обеспечения и укажите их назначение.
- 3. Определите основные функции ОС.
- 4. Каковы функции прикладного программного обеспечения?
- 5. Как классифицируется прикладное программное обеспечение?
- 6. Укажите назначение и функции основных групп прикладного ПО.
- 7. Дайте определение пакету прикладных программ (ППП).
- 8. Чем прикладная программа отличается от ППП
- 9. Какими свойствами лолжен облалать ППП?
- 10. Как можно классифицировать ППП?
- 11. Какие ППП относятся к классу универсальных?
- 12. Какие ППП относятся к классу проблемно-ориентированных?
- 13. Какие ППП относятся к классу методо-ориентированных?
- 14. Из каких основных частей состоит ППП?
- 15. Перечислите основные функции управляющих модулей пакета.
- 16. Перечислите основные функции обслуживающих модулей пакета
- 17. Перечислите основные функции обрабатывающих модулей пакета.
- 18. Что такое модель предметной области пакета?
- 19. Из каких компонентов состоит модель предметной области пакета.
- 20. Какие эргономические характеристики влияют на работу пользователя с ПК?

## **Наименование раздела: «Модуль 2 «ППП в информационной системе предприятия»**

- 1. какие языки встроенные языки программирования вам известны?
- 2. Что такое макрос?
- 3. Понятие макрорекодера?
- 4. Встроенная среда Visual Studio
- 5. Автоматическое написание макросов?
- 6. Создание макросов в ручном режиме.
- 7. Создание макросов в комбинированном режиме.
- 8. Компоненты формы в среде Visual Studio.
- 9. События компонентов в среде Visual Studio.
- 10.Что такое интерфейс?
- 11. Инструментальные средства среды Visual Studio.
- 12.Понятие компилятора.
- 13.Понятие транслятора.
- 14.Запуск макросов в ППП MS Office.
- 15.Создание форм ввода и вывода данных с использованием макросов в ППП MS Office.

## **Критерии оценки:**

- оценка «зачтено» выставляется студенту, если обладает систематизированными знаниями, умениями и навыками по данному разделу дисциплины;

- оценка «не зачтено» выставляется студенту, если он не проявил систематизированных знаний, умений и навыков по данному разделу дисциплины.

## **6.2. Пример ситуационной задачи (или задачи)**

## **Задание:**

Создать макрос в автоматическом режиме для вставки таблицы размерностью 3Х5.

## **Критерии оценки:**

-оценка «зачтено/освоен» выставляется студенту, если студент продемонстрировал владение навыками решения ситуационной задачи, обладает теоретическими знаниями, умениями и владеет практическими навыками для решению данного класса задач;

- оценка «не зачтено/ не освоен» выставляется студенту, если студент не продемонстрировал владение навыками решения ситуационной задачи, не обладает теоретическими знаниями, умениями и не владеет практическими навыками для решению данного класса задач.

## **7. Критериев оценивания контрольных заданий для использования в ФОС дисциплины**

## **7.1. Критерии оценивания тестового задания:**

Тестовые задания оцениваются по шкале: 1 балл за правильный ответ, 0 баллов за неправильный ответ. Итоговая оценка по тесту формируется путем суммирования набранных баллов и отнесения их к общему количеству вопросов в задании. Помножив полученное значение на 100%, можно привести итоговую оценку к традиционной следующим образом:

Процент правильных ответов Оценка

90 – 100% *От 9 до 10 баллов и/или* «отлично»

70 –89 % *От 6 до 8 баллов и/или* «хорошо»

50 – 69 % *От 3 до 5 баллов и/или* «удовлетворительно»

менее 50 % *От 0 до 2 баллов и/или* «неудовлетворительно»

## **7.2. Критерии оценивания реферата (доклада):**

*От 4 до 5 баллов и/или «отлично»:* глубокое и хорошо аргументированное обоснование темы; четкая формулировка и понимание изучаемой проблемы; широкое и правильное использование относящейся к теме литературы и примененных аналитических методов; содержание исследования и ход защиты указывают на наличие навыков работы студента в данной области; оформление работы хорошее с наличием расширенной библиографии; защита реферата (или выступление с докладом) показала высокий уровень профессиональной подготовленности студента;

*От 2 до 3 баллов и/или «хорошо»:* аргументированное обоснование темы; четкая формулировка и понимание изучаемой проблемы; использование ограниченного, но достаточного для проведения исследования количества источников; работа основана на среднем по глубине анализе изучаемой проблемы и при этом сделано незначительное число обобщений; содержание исследования и ход защиты (или выступление с докладом) указывают на наличие практических навыков работы студента в данной области; реферат (или доклад) хорошо оформлен с наличием необходимой библиографии; ход защиты реферата (или выступления с докладом) показал достаточную профессиональную подготовку студента;

*От 1 до 2 баллов и/или «удовлетворительно»:* достаточное обоснование выбранной темы, но отсутствует глубокое понимание рассматриваемой проблемы; в библиографии преобладают ссылки на стандартные литературные источники; труды, необходимые для всестороннего изучения проблемы, использованы в ограниченном объеме; заметна нехватка компетентности студента в данной области знаний; оформление реферата (или доклада) содержит небрежности; защита реферата (или выступление с докладом) показала удовлетворительную профессиональную подготовку студента;

*0 баллов и/или «неудовлетворительно»:* тема реферата (или доклада) представлена в общем виде; ограниченное число использованных литературных источников; шаблонное изложение материала; суждения по исследуемой проблеме не всегда компетентны; неточности и неверные выводы по рассматриваемой литературе; оформление реферата (или доклада) с элементами заметных отступлений от общих требований; во время защиты (или выступления с докладом) студентом проявлена ограниченная профессиональная эрудиция.

## **7.3. Критерии оценивания на ситуационную задачу:**

*От 9 до 10 баллов и/или «отлично»:* студент глубоко и полно владеет методами решения задачи; решение выполнено оптимальным способом; полученное решение соответствует условиям задачи; решение ситуационной задачи носит самостоятельный характер.

*От 6 до 8 баллов и/или «хорошо»:* решение студента соответствует указанным выше критериям, но в ход решения имеет отдельные неточности (несущественные ошибки); однако допущенные при решении ошибки исправляются самим студентом после дополнительных вопросов.

*От 3 до 5 баллов и/или «удовлетворительно»:* студент обнаруживает отсутствие навыков и понимание основных методик решения ситуационной задачи, но решение является неполным, имеет неточности и существенные ошибки; допущенные при решении ошибки не исправляются самим студентом после дополнительных вопросов.

*От 0 до 2 баллов и/или «неудовлетворительно»:* студент имеет разрозненные, бессистемные знания в области решаемой задачи; не владеет методами и подходами для решения задачи.

#### **7.4. Критерий оценивания на зачет**

Оценка «зачтено» ставится в том случае, если итоговый рейтинг студента составил 60 и более.

Оценка «не зачтено» ставится в том случае, если итоговый рейтинг студента составил менее 60 баллов.

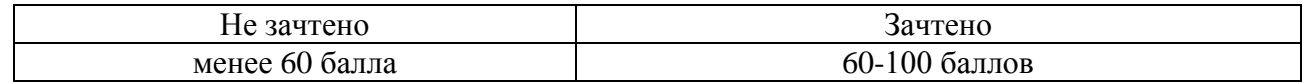